## DVD Recorder / VCR DVDR3430V

## DVDR3432V

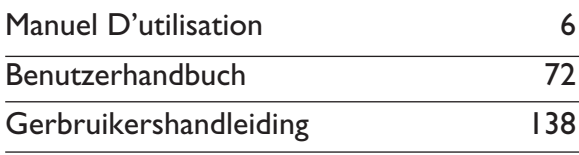

### Thank you for choosing Philips.

## **Need help fast?**

Read your Quick Use/Start Guide and/or User Manual first for quick tips that make using your Philips product more enjoyable. If you have read your instructions and still need assistance, you may access our online help at www.philips.com/support

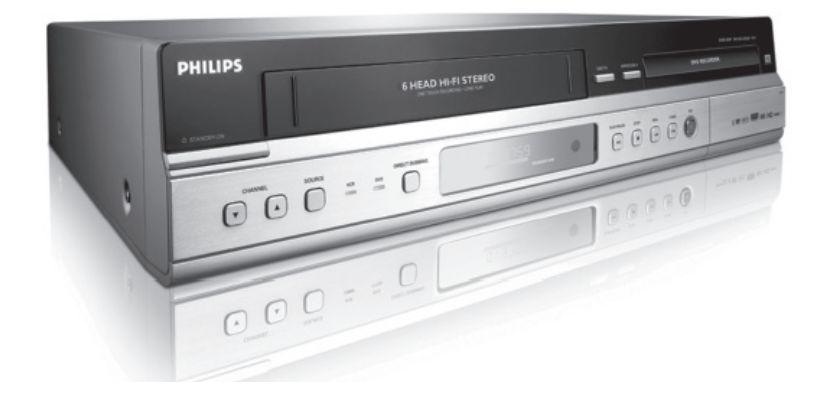

**PHILIPS** 

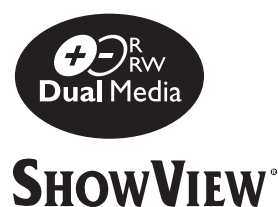

#### **Important notes for users in U.K.**

#### **Mains plug**

This apparatus is fitted with an approved 13 Amp plug. To change a fuse in this type of plug proceed as follows:

- **1** Remove fuse cover and fuse.
- **2** Fix new fuse which should be a BS1362 5 Amp, A.S.T.A. or BSI approved type.
- **3** Refit the fuse cover.

If the fitted plug is not suitable for your socket outlets, it should be cut off and an appropriate plug fitted in its place.

If the mains plug contains a fuse, this should have a value of 5 Amp. If a plug without a fuse is used, the fuse at the distribution board should not be greater than 5 Amp.

*Note: The severed plug must be disposed off to avoid a possible shock hazard should it be inserted into a 13 Amp socket elsewhere.*

#### **How to connect a plug**

The wires in the mains lead are coloured with the following code: blue  $=$  neutral (N), brown  $=$  live (L).

As these colours may not correspond with the colour markings identifying the terminals in your plug, proceed as follows:

– Connect the blue wire to the terminal marked N or coloured black.

– Connect the brown wire to the terminal marked L or coloured red.

– Do not connect either wire to the earth terminal in the plug, marked E (or e) or coloured green (or green and yellow).

Before replacing the plug cover, make certain that the cord grip is clamped over the sheath of the lead - not simply over the two wires.

#### **Copyright in the U.K.**

Recording and playback of material may require consent. See Copyright Act 1956 and The Performer's Protection Acts 1958 to 1972.

#### **Italia DICHIARAZIONE DI CONFORMITA'**

Si dichiara che l'apparecchio DVDR3430V, DVDR3432V, Philips risponde alle prescrizioni dell'art. 2 comma 1 del D.M. 28 Agosto 1995 n. 548.

Fatto a Eindhoven

Philips Consumer Electronics Philips, Glaslaan 2 5616 JB Eindhoven, The Netherlands

#### **Norge**

Typeskilt finnes på apparatens underside.

**Observer: Nettbryteren er sekundert innkoplet. Den innebygde netdelen er derfor ikke frakoplet nettet så lenge apparatet er tilsluttet nettkontakten.**

For å redusere faren for brann eller elektrisk støt, skal apparatet ikke utsettes for regn eller fuktighet.

#### For Customer Use:

Read carefully the information located at the bottom or rear of your DVD Recorder and enter below the Serial No. Retain this information for future reference.

Model No. DVD/VCR RECORDER DVDR3430V, DVDR3432V Serial No.

#### *DK*

*Advarsel: Usynlig laserstråling ved åbning når sikkerhedsafbrydere er ude af funktion. Undgå utsættelse for stråling.*

*Bemærk: Netafbryderen er sekundært indkoblet og ofbryder ikke strømmen fra nettet. Den indbyggede netdel er derfor tilsluttet til lysnettet så længe netstikket sidder i stikkontakten.*

#### *S*

#### *Klass 1 laseraparat*

*Varning! Om apparaten används på annat*  sätt än i denna bruksanvisning specificerats, *kan användaren utsättas för osynlig laserstrålning, som överskrider gränsen för laserklass 1.*

*Observera! Stömbrytaren är sekundärt kopplad och bryter inte strömmen från nätet. Den inbyggda nätdelen är därför ansluten till elnätet så länge stickproppen sitter i vägguttaget.*

#### *SF*

*Luokan 1 laserlaite*

*Varoitus! Laitteen käyttäminen muulla kuin tässä käyttöohjeessa mainitulla tavalla saattaa altistaa käyttäjän turvallisuusluokan 1 ylittävälle näkymättömälle lasersäteilylle. Oikeus muutoksiin varataan. Laite ei saa olla alttiina tippu-ja roiskevedelle.*

*Huom. Toiminnanvalitsin on kytketty toisiopuolelle, eikä se kytke laitetta irti sähköverkosta. Sisäänrakennettu verkko-osa on kytkettynä sähköverkkoon aina silloin, kun pistoke on pistorasiassa.*

'CONSUMERS SHOULD NOTE THAT NOT ALL HIGH DEFINITION TELEVISION SETS ARE FULLY COMPATIBLE WITH THIS PRODUCT AND MAY CAUSE ARTIFACTS TO BE DISPLAYED IN THE PICTURE. IN CASE OF 525 OR 625 PROGRESSIVE SCAN PICTURE PROBLEMS, IT IS RECOMMENDED THAT THE USER SWITCH THE CONNECTION TO THE 'STANDARD DEFINITION' OUTPUT. IF THERE ARE QUESTIONS REGARDING OUR TV SET COMPATIBILITY WITH THIS MODEL 525p AND 625p DVD PLAYER, PLEASE CONTACT OUR CUSTOMER SERVICE CENTER.'

#### **CAUTION**

VISIBLE AND INVISIBLE LASER RADIATION WHEN OPEN. AVOID EXPOSURE TO BEAM

#### ADVARSEL

SYNLIG OG USYNLIG LASERSTRÅLING VED ÅBNING UNDGÅ UDSÆTTELSE FOR STRÅLING

#### VARNING

SYNLIG OCH OSYNLIG LASERSTRÅLNING NÄR DENNA DEL ÄR ÖPPNAD BETRAKTA EJ STRÅLEN

#### VARO!

AVATTAESSA OLET ALTTIINA NÄKYVÄLLE JA NÄKYMÄTTÖMÄLLE LASER SÄTEILYLLE. ÄLÄ KATSO SÄTEESEEN

#### VORSICHT

SICHTBARE UND UNSICHTBARE LASERSTRAHLUNG WENN ABDECKUNG GEÖFFNET NICHT DEM STRAHL AUSSETZEN

#### ATTENTION

RAYONNEMENT LASER VISIBLE ET INVISIBLE EN CAS D'OUVERTURE EXPOSITION DANGEREUSE AU FAISCEAU

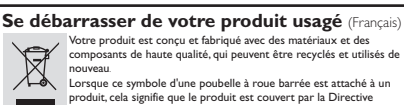

**Européenne 2002/96/EC.**<br>Européenne 2002/96/EC Veuillez vous informer du système local de séparation des déchets

électriques et électroniques. Veuillez agir selon les règles locales et ne pas jeter vos produits usagés avec les déchets domestiques usuels. Jeter correctement votre produit usagé aidera à prévenir les conséquences négatives potentielles contre l'environnement et la santé humaine.

#### **Entsorgung Ihres Altgerätes** (Deutsch)

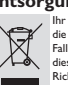

Ihr Produkt ist aus hochqualitativen Materialien und Bestandteilen hergestellt, die dem Recycling zugeführt und wiederverwertet werden können. Falls dieses Symbol eines durchgestrichenen Müllcontainers auf Rollen auf

diesem Produkt angebracht ist, bedeutet dies, dass es von der Europäischen Richtlinie 2002/96/EG erfasst wird.

Bitte informieren Sie sich über die örtlichen Sammelstellen für Elektroprodukt<br>und elektropische Geräte

und elektronische Geräte. Bitte beachten Sie die lokalen Vorschriften und entsorgen Sie Ihre Altgeräte nicht mit dem normalen Haushaltsmüll. Die korrekte Entsorgung Ihres Altgerätes ist ein Beitrag zur Vermeidung möglicher negativer Folgen für die Umwelt und die menschliche Gesundhei.

#### **Wegwerpen van uw afgedankt apparaat** (Nederlands)

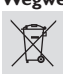

Uw apparaat werd ontworpen met en vervaardigd uit onderdelen en materialen van superieure kwaliteit, die gerecycleerd en opnieuw gebruikt kunnen worden.

Wanneer het symbool van een doorstreepte vuilnisemmer op wielen op een product is bevestigd, betekent dit dat het product conform is de

Europese Richtlijn 2002/96/EC Gelieve u te informeren in verband met het plaatselijke inzamelingsysteem

voor elektrische en elektronische apparaten.<br>Gelieve u te houden aan de plaatselijke reglementering en apparaten niet met het gewone<br>huisvuil mee te geven. Door afgedankte apparaten op een correcte manier weg te werpen<br>hel

Due to the inconsistency of disc formats provided by various disc manufacturers, your DVD system/ player/recorder may require a playability enhancement or upgrade. As DVD technology advances, these enhancement will become common and will be easy to complete. Go to www.philips.com/support for software upgrade.

En raison de la diversité des formats utilisés par les fabricants, votre système DVD peut nécessiter l'ajout de périphériques ou une mise à niveau logicielle. Au fur et à mesure des progrès de la technologie DVD, ces périphériques se font de plus en plus courants et aisés à intégrer. Pour télécharger la mise à niveau logicielle, visitez le site www.philips.com/support.

Debido a los diferentes formatos de discos disponibles en el mercado, es posible que deba realizar mejoras o actualizaciones en el sistema de DVD relativas a las funciones de reproducción. Conforme la tecnología DVD avanza, estas mejoras estarán al alcance de todo tipo de usuarios y se podrán llevar a cabo fácilmente. Visite la página "www.philips.com/support" para buscar información sobre actualizaciones de software.

Da das Disk-Format je nach Hersteller verschieden ist, ist für Ihr DVD-System möglicherweise die Erweiterung der Spielbarkeit oder eine Aktualisierung erforderlich. Da die DVD-Technologie sich ständig weiterentwickelt, werden sich diese Erweiterungen durchsetzen und einfach auszuführen sein. Gehen Sie zu für Ihre Software-Aktualisierung zu "www.philips.com/support".

Doordat fabrikanten verschillende schijfindelingen aanbieden, moet uw dvd-systeem mogelijk worden geüpgradet of uitgebreid. Naarmate de dvd-technologie zich verder ontwikkelt, zullen deze uitbreidingen normaal worden en zult u ze gemakkelijk kunnen uitvoeren. Ga naar www.philips.com/support" om uw software te™ upgraden.

A causa della differenza di formato tra i dischi forniti dai vari produttori, il sistema DVD potrebbe richiedere un potenziamento o aggiornamento della riproducibilità. Col progredire della tecnologia DVD, questi potenziamenti diverranno comuni e facili da implementare. Visitare "www.philips.com/support" per scaricare gli aggiornamenti del software.

På grund af uoverensstemmelser mellem diskformater fra de forskellige diskproducenter, kan dit dvd-system kræve en afspilningsudvidelse eller en opgradering. Efterhånden som dvd-teknologien udvikles, vil disse udvidelser blive almindelige og vil være nemme at implementere. Gå til "www.philips.com/support", hvis du ønsker softwareopgradering.

Koska eri levyvalmistajat käyttävät erilaisia levyformaatteja, DVD-järjestelmäsi toimintoja täytyy ehkä laajentaa tai päivittää. DVD-tekniikan kehittyessä nämä laajennukset yleistyvät ja ovat helposti toteutettavissa. Löydät ohjelmistopäivityksen sivustosta "www.philips.com/support".

Devido à inconsistência dos formatos de disco disponibilizados por vários fabricantes de discos, a capacidade de reprodução do seu sistema de DVD pode necessitar de ser melhorada ou actualizada. À medida que a tecnologia do DVD avanca, estes melhoramentos tornam-se comuns e fáceis de completar.

Visite "www.philips.com/support" para obter actualizações de software.

Λόγω της ασυνέπιας στην διαμόρφωση των δίσκων που παρέχονται από διάφορους κατασκυαστές δίσκων, το σύστημα DVD που χρησιμοποιίτ νδέχται να απαιτί βλτίωση ή αναβάθμιση της δυνατότητας αναπαραγωγής. Καθώς ξλίσσται η τχνολογία των DVD, οι βλτιώσις αυτές θα ίναι συνηθισμένς και θα ίναι ύκολο να ολοκληρωθούν. Μταβίτ στη διύθυνση 'www.philips.com/support" για αναβάθμιση λογισμικού.

Ze względu na niekompatybilność formatów płyt oferowanych przez rozmaitych producentów, Twój system DVD może wymagać rozbudowy lub aktualizacji oprogramowania W miarę zaawansowania technologii DVD możliwości tego rodzaju rozbudowy staną się powszechne i proste w realizacji. Odwiedź stronę "www.philips.com/support" aby pobrać aktualizację oprogramowania.

Из-за нсовмстимости форматов дисков различных производитлй для вашй систмы DVD можт быть нобходимо произвсти обновлни или улучшни воспроизводимости. С развитим тхнологии DVD эти улучшния станут ШИРОКОСПОЛЬЗУМЫМИ И ПРОСТО ВЫПОЛНЯМЫМИ. Обновлни программного обспчния находится на вб-сайт "www.philips.com/support".

## **Index**

### ma@rovision<sup>®</sup>

This product incorporates copyright protection technology that is protected by US patents. Use of this copyright protection technology must be authorised by Macrovision, and is intended for home and other limited viewing uses only unless otherwise authorised by Macrovision. Reverse engineering or disassembly is prohibited.

U.S. Patent Number 4,631,603; 4,819,098; 4,907,093; 5,315,448; and 6,516,132

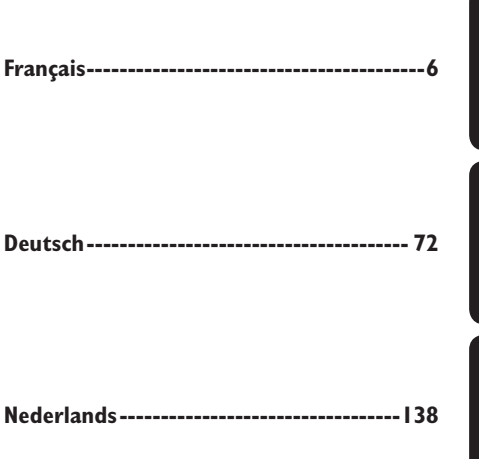

## **Français** Deutsch **Deutsch** Nederlands **Nederlands**

#### **DC DOLBY**  $DIGITAL$

Manufactured under license from Dolby Laboratories. "Dolby" and the double-D symbol are trademarks of Dolby Laboratories.

## **SHOWVIEW**

SHOWVIEW<sup>®</sup> is registered trademark of Gemstar Development Corporation. SHOWVIEW<sup>®</sup> is manufactured under license from Gemstar Development Corporation.

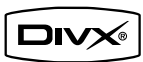

DivX<sup>®</sup>, DivX Certified, and associated **logos are trademarks of DivX, Inc. and are used under license.**

**This product complies with the radio interference requirements of the European Community.**

**This product complies with the requirements of the following directives and guidelines: 73/23/EEC + 89/336/EEC + 93/68/EEC**

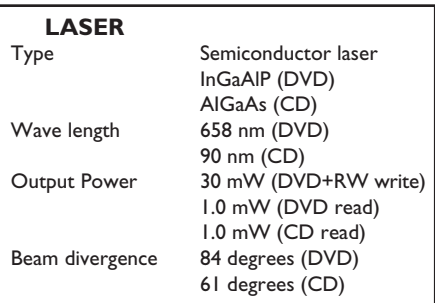

## **Sommaire**

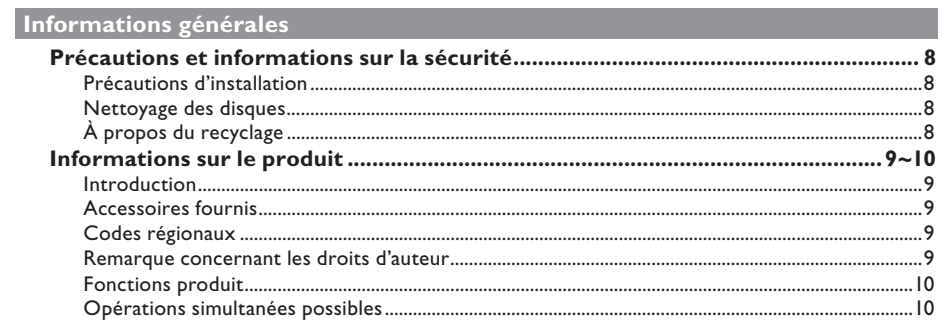

### Présentation du produit

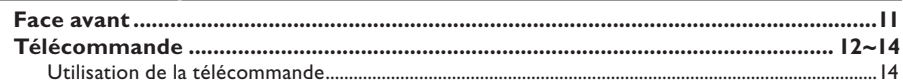

#### **Connexions**

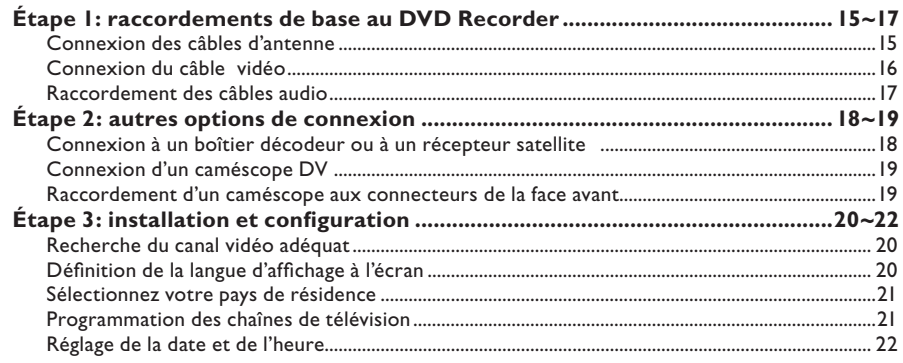

### **Enregistrement**

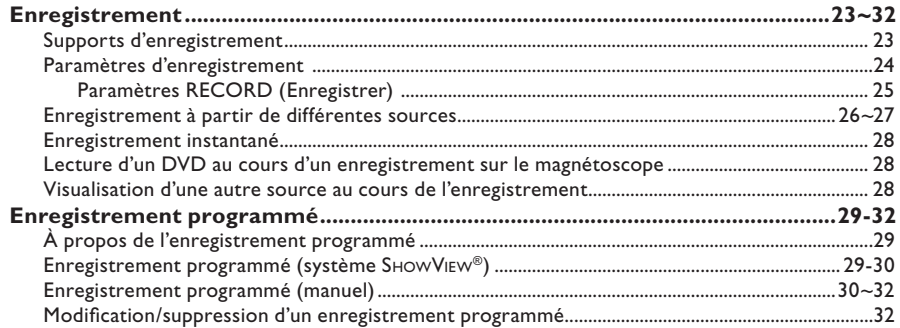

## **Sommaire**

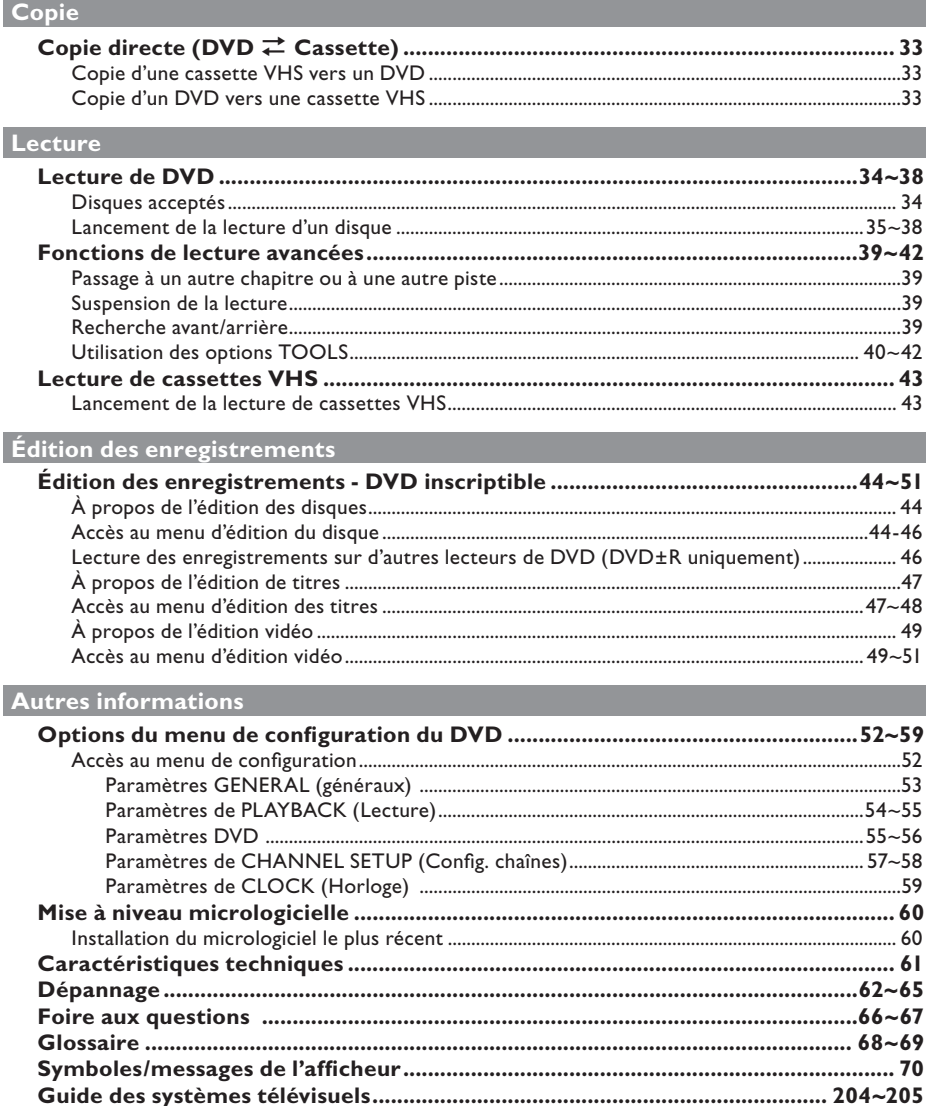

## **Précautions et informations sur la sécurité**

**ATTENTION!** 

**Appareil sous haute tension! Ne pas ouvrir. Risque d'électrocution!**

**Aucune pièce de cet appareil n'est susceptible d'être réparée par l'utilisateur. Laissez à des personnes qualifi ées le soin d'assurer l'entretien de votre appareil.**

#### **Précautions d'installation**

#### **Bonne disposition de l'appareil**

– Placez l'appareil sur une surface plane, rigide et stable. Ne placez pas l'appareil sur un tapis. – Ne posez pas votre appareil au-dessus d'un autre dispositif qui risquerait d'entraîner une

surchauffe (par exemple, un récepteur ou un amplificateur). – Ne placez rien au-dessus ou en dessous de

l'appareil (par exemple, des CD ou des magazines).

– Installez cet appareil à proximité d'une prise secteur facilement accessible.

#### **Espace de ventilation**

– Laissez un espace de 20 cm autour des orifices de ventilation de l'appareil. Ne placez pas l'appareil sur un support instable. – La prise secteur doit rester facilement

accessible.

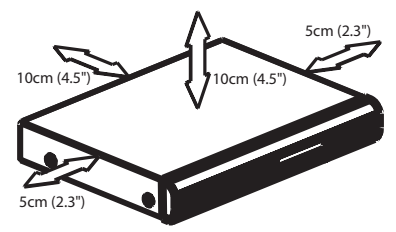

#### **Préservez l'appareil des températures élevées, de l'humidité, de l'eau et de la poussière.**

– Votre appareil ne doit pas être exposé aux fuites goutte à goutte ou aux éclaboussures. – Ne placez pas d'objets susceptibles d'endommager votre appareil près de ce dernier (par exemple, objets remplis de liquide ou bougies allumées).

#### **Nettoyage des disques**

Des dysfonctionnements peuvent se produire (image figée, interruption du son, déformation de l'image) lorsque le disque inséré dans le lecteur est sale. Pour éviter ce type de problème, nettoyez régulièrement vos disques.

Pour nettoyer un disque, utilisez un chiffon doux et essuyez-le en lignes droites, du centre vers le bord.

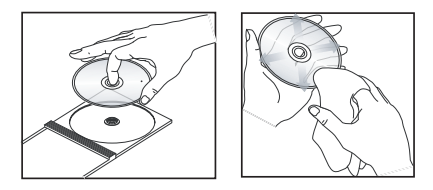

#### **ATTENTION!**

N'utilisez pas de solvants comme le benzène, les diluants et les détergents disponibles dans le commerce ou les aérosols antistatiques pour nettoyer les disques.

Le DVD recorder étant doté d'un dispositif optique (laser) plus puissant que les lecteurs de CD ou de DVD classiques, les CD de nettoyage pour lecteurs de CD ou de DVD risquent d'endommager le dispositif optique (laser). Par conséquent, n'utilisez pas de CD de nettoyage.

#### **À propos du recyclage**

Ce mode d'emploi est imprimé sur du papier recyclable. Cet équipement électronique contient un grand nombre d'éléments réutilisables. Si vous souhaitez vous débarrasser d'un ancien appareil, apportez-le dans un centre de recyclage. Respectez les réglementations locales pour vous débarrasser des emballages, des piles usagées et de votre ancien équipement.

## **Informations sur le produit**

#### **Introduction**

Ce DVD Recorder Philips est livré avec un magnétoscope intégré. Il permet d'effectuer des enregistrements sur DVD±RW, DVD±R, DVD+R DL et cassette VHS, mais également de lire des DVD et des cassettes VHS. Les DVD±R doivent être finalisés avant de pouvoir être lus sur d'autres lecteurs de DVD.

Avant de commencer à utiliser ce DVD recorder, effectuez les raccordements et procédez à l'installation initiale en trois étapes simples.

- **Étape 1 : raccordements de base au DVD recorder**
- **Étape 2 : autres options de connexion**
- **Étape 3 : installation et configuration de base**

Prenez le temps de lire ce manuel d'utilisation avant de vous servir de votre DVD Recorder. Il contient d'importantes informations et remarques relatives au fonctionnement de votre appareil.

#### *Conseils:*

*– Si vous avez des questions ou si un problème survient en cours d'utilisation, reportez-vous au chapitre 'Dépannage'.* 

*– Si vous avez besoin d'une assistance technique plus poussée, contactez le service d'assistance clientèle de votre pays. Vous trouverez les numéros de téléphone et les adresses électroniques correspondants dans le livret de garantie. – Reportez-vous à la plaque signalétique située à l'arrière ou en dessous du produit pour connaître*  les données d'identification ainsi que le régime *nominal d'alimentation.* 

#### **Accessoires fournis**

- Télécommande et piles
- Câble coaxial RF
- Guide de démarrage rapide

#### **Codes régionaux**

En général, les films DVD sont mis en vente à différents moments dans les diverses régions du monde. Tous les lecteurs de DVD sont donc dotés d'un code régional.

Cet appareil lit uniquement les DVD de **Zone 2** ou les DVD pouvant être lus dans toutes les zones ('ALL'). Les DVD d'autres zones ne peuvent être lus par ce recorder.

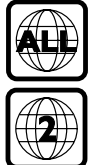

#### **Remarque concernant les droits d'auteur**

Toute copie d'une oeuvre protégée par un droit d'auteur, ce incluant les programmes informatiques, les enregistrements d'images et de sons, peut être une contrefaçon d'un droit d'auteur et constituer un délit. Cet appareil ne doit pas être utilisé à cette fin.

## **Informations sur le produit (suite)**

#### **Fonctions produit**

## **SHOWVIEW**

Il s'agit d'un système de programmation simple pour les DVD Recorders. Pour l'utiliser, entrez le numéro correspondant au programme télévisé à enregistrer. Vous trouverez ce numéro dans votre magazine TV préféré.

i.LINK porte également le nom de FireWire et IEEE1394. Cette connexion sert au transfert des signaux numériques haut débit utilisés notamment par les caméscopes numériques (DV). Elle transmet tous les signaux audio et vidéo au moyen d'un seul câble.

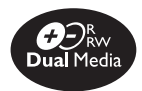

Les DVD Recorders de Philips prennent en charge la fonction d'enregistrement Dual Media, qui permet d'enregistrer sur des disques + et - (DVD+R/+RW, DVD+R DL, DVD-R/-RW).

#### **Copie directe**

Le magnétoscope intégré facilite la copie des enregistrements d'une cassette VHS vers un DVD ou d'un DVD vers une cassette VHS. Il suffit d'appuyer sur un seul bouton.

#### **Opérations simultanées possibles**

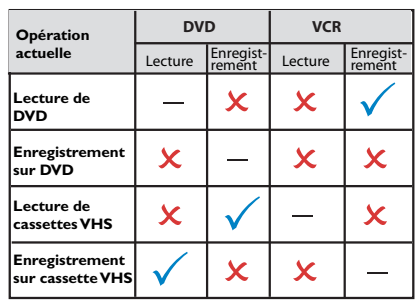

– Lors de la lecture d'un DVD, il est uniquement possible d'effectuer simultanément une copie d'un DVD vers une cassette VHS. – Lors de l'enregistrement sur un DVD inscriptible, aucune opération ne peut être menée simultanément.

– Lors de la lecture d'une cassette VHS, il est uniquement possible d'effectuer simultanément une copie du magnétoscope vers un DVD.

– Lors de l'enregistrement sur une cassette VHS, seule la lecture simultanée d'un DVD est possible**.**

### **Face avant**

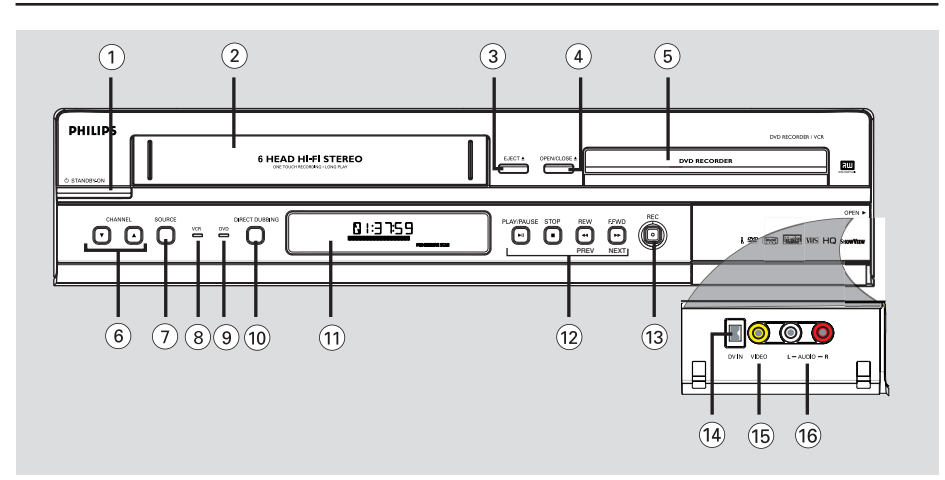

#### $\circled{1}$  STANDBY-ON  $\circlearrowleft$

- Permet de mettre l'appareil sous tension ou en mode veille.
- b **Compartiment cassette**

#### **③** EJECT ▲

Permet d'éjecter la cassette VHS.

#### **40 OPEN/CLOSE ≜**

Permet d'ouvrir/fermer le tiroir-disque.

#### e **Tiroir-disque**

#### **(6) CHANNEL AV**

– En mode tuner, permet de sélectionner la chaîne TV suivante/précédente.

#### g **SOURCE**

– Permet de sélectionner la source d'entrée du DVD Recorder (EXT1, EXT2, TUNER, CAM1, DV).

#### h **Voyant VCR**

– S'allume en mode magnétoscope.

#### i **Voyant DVD**

– S'allume en mode DVD.

#### **(ii) DIRECT DUBBING**

Permet de copier d'une cassette VHS vers un DVD inscriptible et vice-versa.

#### **(11)** Afficheur

Affiche des informations sur l'état actuel du recorder.

#### **(12) PLAY/PAUSE IN**

- Permet de lancer la lecture.
- Permet de suspendre la lecture, l'enregistrement ou la copie.

#### **STOP**

– Permet d'arrêter la lecture/l'enregistrement.

#### **REW 44/F.FWD <b>M** (PREV/NEXT)

- Permet de passer au chapitre ou à la piste suivant(e) ou précédent(e).
- Maintenue enfoncée, cette touche permet d'effectuer une recherche rapide vers l'avant ou vers l'arrière.

#### m **REC** z

- Permet de démarrer un enregistrement à partir de la chaîne TV ou de la source d'entrée vidéo actuelle.
- Appuyez plusieurs fois sur cette touche pour programmer un enregistrement par incréments de 30, 60 ou 90 minutes.

#### **Prises situées derrière le volet**

Ouvrez le volet comme indiqué sur l'étiquette **OPEN** ▶ à droite.

#### n **DV IN**

– Entrée pour caméscopes numériques ou autres appareils pouvant être branchés sur cette prise.

#### o **VIDEO**

– Entrée vidéo pour caméscopes ou magnétoscopes.

#### p **AUDIO L/R**

– Entrée audio pour caméscopes ou magnétoscopes.

## **Télécommande**

## **Français**

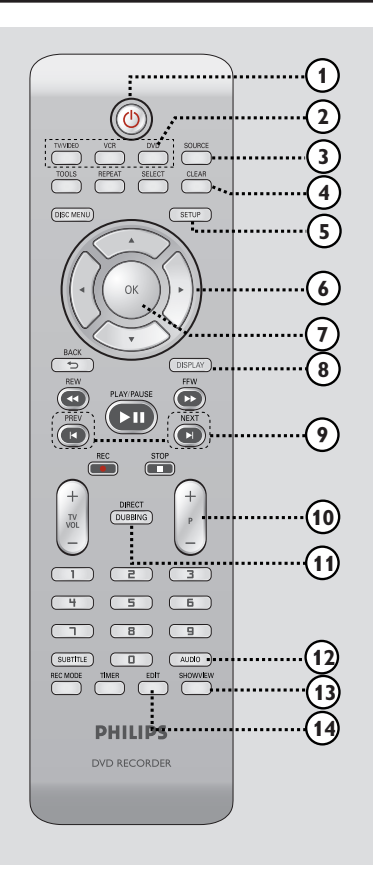

#### $\bigcap$  (l)

Permet de mettre l'appareil sous tension ou en mode veille.

#### b **TV/VIDEO**

– Permet de basculer entre la lecture à partir d'appareils auxiliaires (raccordés via la prise EXT2 AUX I/O) et la lecture à partir du DVD Recorder.

#### **DVD**

– Permet de basculer en mode DVD.

#### **VCR**

– Permet de basculer en mode magnétoscope.

#### **(3) SOURCE**

– Permet de sélectionner la source d'entrée du DVD Recorder (EXT1, EXT2, TUNER, CAM1, DV).

#### d **CLEAR**

- Permet d'effacer une piste ou un fichier dans la liste de lecture ou la liste à copier.
- Permet d'effacer une entrée du programmateur.
- Permet de remettre le compteur de bande à zéro.

#### e **SETUP**

- Permet d'accéder au menu de configuration et de le quitter.
- $\circled{6}$   $\blacktriangleleft$   $\blacktriangleright$ : Flèches permettant de se déplacer vers la gauche/droite ou d'effectuer une recherche vers l'avant/arrière.

▲▼ : Flèches permettant de se déplacer vers le haut/bas ou de sélectionner le canal TV du DVD Recorder.

#### g **OK**

Permet d'enregistrer/confirmer une entrée.

#### h **DISPLAY**

Affiche/masque la barre d'état.

#### **(9) PREV**  $\vert$ **4/NEXT**  $\vert$

Passe au chapitre ou à la piste précédent(e), suivant(e) ou "index".

#### $(10)$  **P**  $+/-$

- En mode tuner, permet de sélectionner la chaîne TV suivante/précédente.
- En mode magnétoscope, réglez la qualité d'image (alignement).

#### **(ii) DIRECT DUBBING**

Permet de copier d'une cassette VHS vers un DVD inscriptible et vice-versa.

#### $(12)$  **AUDIO**

Permet de sélectionner une langue son (DVD/ VCD) ou un canal audio (CD. VHS).

#### **(3) SHOWVIEW**

Permet d'accéder au menu SHOWVIEW<sup>®</sup> ou de le quitter.

#### n **EDIT**

– Permet d'accéder au menu d'édition vidéo et de le quitter.

## **Télécommande (suite)**

## **Français**

#### o **REPEAT**

Permet de répéter la lecture du titre, du chapitre, du morceau ou du disque en mode DVD.

#### p **TOOLS**

– Permet d'accéder aux menus des outils et d'édition des titres/du disque ou de les quitter.

#### q **SELECT**

– Permet de sélectionner une piste, un chapitre ou un fichier dans le menu de programmation.

#### **(B) DISC MENU**

- Permet d'accéder au menu d'un DVD ou à l'index d'images d'un DVD.
- Permet d'accéder au menu d'un VCD lorsque le contrôle de lecture (PBC) est activé.

#### **(19) BACK** 5

– Revient au menu précédent d'un CD vidéo.

#### **20 REW 44/FFW**  $\blacktriangleright$

– Recherche rapide vers l'avant ou vers l'arrière.

#### **② PLAY/PAUSE ►II**

- Permet de lancer la lecture.
- Permet de suspendre la lecture, l'enregistrement ou la copie.

#### **REC** z

- Lance l'enregistrement de la chaîne TV ou de la source d'entrée vidéo en cours.
- Appuyez plusieurs fois sur cette touche pour programmer un enregistrement instantané à des intervalles de 30, 60 ou 90 minutes.

#### **STOP**

- Permet d'interrompre la lecture, l'enregistrement ou la copie.
- Maintenue enfoncée, cette touche permet d'ouvrir et de fermer le tiroir-disque.

#### $(2)$  TV VOL  $+/-$

– Règle le volume du téléviseur (téléviseurs Philips uniquement).

#### 23 Pavé numérique

- Permet de sélectionner un chapitre/une piste à lire.
- Permet de sélectionner le canal TV préprogrammé du DVD Recorder.

#### **24 SUBTITLE**

Permet de sélectionner la langue de soustitrage d'un DVD

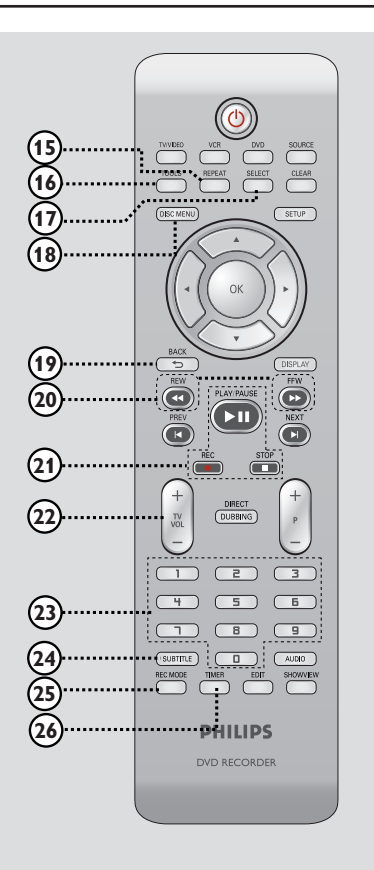

#### **25 REC MODE**

Permet de basculer entre les différents modes d'enregistrement: HQ, SP, SPP, LP, EP, SLP. VCR: SP & LP

 Cette option détermine la qualité d'enregistrement et la quantité de données enregistrables ou la durée d'enregistrement disponible sur un DVD inscriptible.

#### z **TIMER**

Permet d'accéder au menu de programmation et de le quitter.

## **Télécommande (suite)**

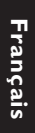

#### **Utilisation de la télécommande**

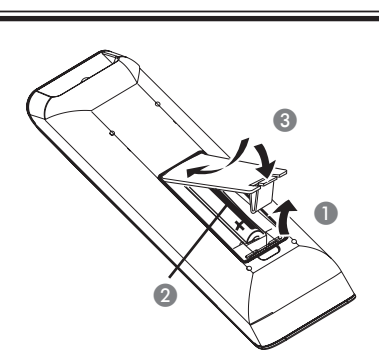

- **A Ouvrez le compartiment des piles.**
- **2** Insérez deux piles de type R03 ou AAA, en respectant les indications de polarité ( $+-$ ) du compartiment.
- C Refermez le couvercle.
- 4 Dirigez la télécommande vers le capteur infrarouge de la face avant de l'appareil.

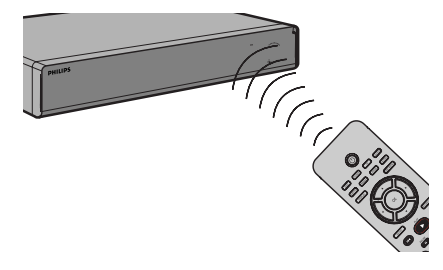

- E Sélectionnez la source souhaitée en appuyant sur la touche **DVD, VCR** ou **SOURCE** de la télécommande.
- F Sélectionnez ensuite la fonction souhaitée (par exemple  $\blacktriangleleft \blacktriangleleft$ ,  $\blacktriangleright \blacktriangleright$ ).

#### **ATTENTION!**

**– Ôtez les piles si celles-ci sont épuisées ou si vous savez que vous ne vous servirez pas de la télécommande pendant un certain temps.**

**– Évitez de mélanger les piles (neuves et anciennes, au carbone et alcalines, etc.).**

**– Les piles contiennent des substances chimiques: elles doivent donc être mises au rebut de manière adéquate.** <sup>A</sup>

## **Étape 1: raccordements de base au DVD Recorder**

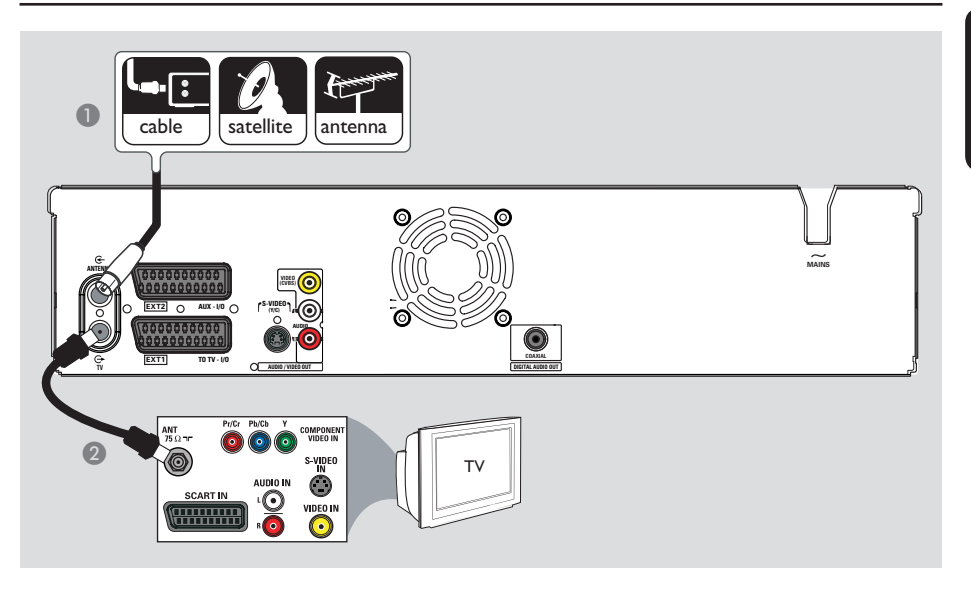

#### **Connexion des câbles d'antenne**

La connexion des câbles d'antenne vous permet de regarder et d'enregistrer des émissions de télévision à l'aide du recorder. Si le signal d'antenne passe par un un boîtier décodeur ou un récepteur satellite, assurezvous que ceux-ci sont sous tension si vous souhaitez regarder ou enregistrer une émission transmise via le câble.

 $\bullet$  Si vous souhaitez relier le DVD recorder **à et/ou à un boîtier décodeur/récepteur satellite,** reportez-vous au chapitre "Étape 2: autres options de connexion" pour obtenir des explications sur la connexion au téléviseur.

- **A Connectez le signal Antenne/récepteur** satellite/câble TV (RF OUT ou TO TV) à la prise **ANTENNA-IN** G du DVD Recorder.
- A l'aide du câble coaxial RF fourni, connectez la sortie **TV-OUT**  $\bigoplus$  du DVD recorder à l'entrée d'antenne du téléviseur (VHF/UHF RF IN).

#### *Conseils:*

*– Selon la manière dont votre chaîne TV vous parvient (directement par une antenne hertzienne, via un boîtier décodeur ou un magnétoscope), il vous faudra débrancher certains câbles pour pouvoir effectuer ce branchement.*

*CONSEIL:* Avant de procéder à des connexions, assurez-vous que tous les appareils sont débranchés.

## **Étape 1: raccordements de base au DVD Recorder**

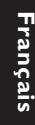

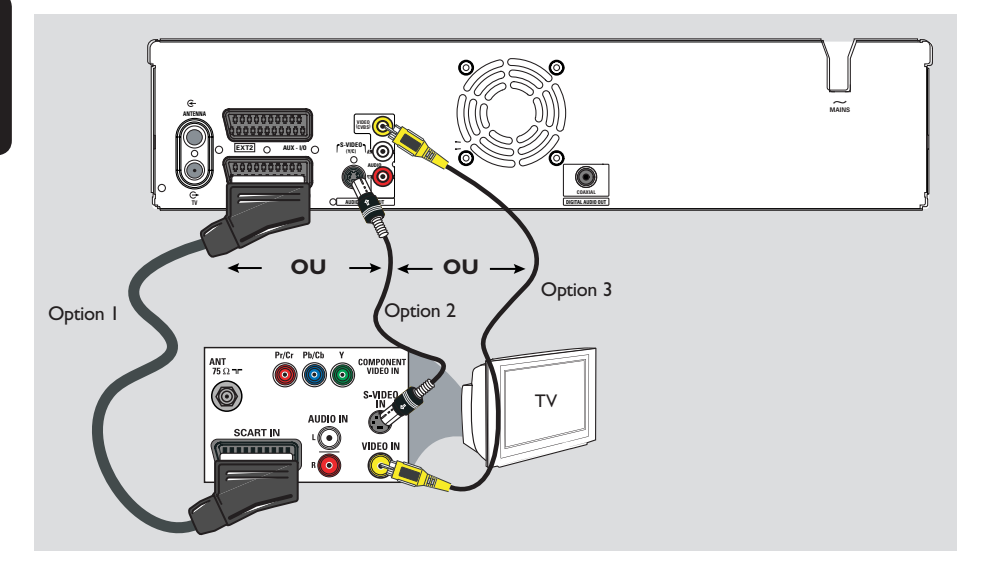

#### **Connexion du câble vidéo**

La connexion du câble vidéo vous permet de regarder le contenu du disque lu par le DVD recorder. Choisissez l'**une** des options ci-dessous pour connecter le câble vidéo:

#### **Option 1: Utilisation d'un câble péritel**

z Reliez la prise **EXT1 TO TV-I/O** du DVD recorder à l'entrée péritel correspondante du téléviseur à l'aide du câble péritel (non fourni).

#### *Conseils:*

*– Si votre téléviseur est doté de plusieurs prises péritel, sélectionnez la prise adaptée à la sortie et à l'entrée vidéo.*

*– Si votre téléviseur affi che un menu de sélection pour la prise péritel, choisissez la source 'VCR' (Magnétoscope).*

*– La prise EXT2 AUX-I/O est réservée aux appareils auxiliaires.*

#### **Option 2: Utilisation d'un câble S-Vidéo**

z Reliez la sortie **S-VIDEO OUTPUT** du recorder à l'entrée S-Vidéo (Y/C ou S-VHS) du téléviseur à l'aide d'un câble S-Vidéo (non fourni).

 $\rightarrow$  Une connexion audio est nécessaire pour restituer le son. Reportez-vous à la section suivante "Raccordement des câbles audio".

#### **Option 3: Utilisation d'un câble vidéo (CVBS)**

Utilisez un câble vidéo composite (jaune, non fourni) pour relier la prise **VIDEO** (**CVBS) OUTPUT** du recorder à l'entrée vidéo (également appelée A/V In, Video In, Composite ou Baseband) du téléviseur.  $\rightarrow$  Une connexion audio est nécessaire pour restituer le son. Reportez-vous à la section suivante "Raccordement des câbles audio".

*CONSEIL:* Avant de procéder à des connexions, assurez-vous que tous les appareils sont débranchés.

#### $\overline{\widetilde{\phantom{a}}\phantom{a}}$ **MAINS ANTENNA VIDEO (CVBS) EXT2 AUX - I/O S-VIDEO (Y/C) AUDIO COMPONENT EXT1 TO TV - I/O AUDIO AUDIO / VIDEO OUT TV** Option 2 Æ۵ DIGITAL **IN STEREO / TV** റ® œ  $n \overline{u}$ Option 1 Amplificateur/ récepteur AV

## **Étape 1: raccordements de base au DVD Recorder**

#### **Raccordement des câbles audio**

Le raccordement des câbles audio vous permet d'entendre le son de la vidéo en cours de lecture sur le DVD Recorder. Cette connexion n'est toutefois pas nécessaire si ce DVD Recorder est relié au téléviseur par le câble péritel.

#### **Option 1 : utilisation d'un câble audio**

Vous pouvez brancher le DVD Recorder sur un récepteur ou un système stéréo à deux canaux (minichaîne, téléviseur) et bénéficier ainsi d'un son stéréo.

Utilisez un câble audio (extrémités rouge/ blanche, non fourni) pour raccorder les sorties **AUDIO L/R OUTPUT** aux entrées correspondantes de l'appareil connecté.

#### **Option 2 : Utilisation d'un câble coaxial**

Vous pouvez raccorder le DVD recorder à un amplificateur/récepteur AV doté d'un décodeur multicanal numérique afin de bénéficier d'un son Surround multicanal.

Utilisez un câble coaxial. Reliez la prise **COAXIAL (DIGITAL AUDIO)** du DVD recorder à l'entrée numérique du récepteur/ amplificateur.

Avant d'utiliser l'appareil, réglez correctement les paramètres de la sortie audio numérique (reportez-vous au chapitre "Options du menu de configuration du DVD - Paramètres de lecture"). Si les paramètres audio ne correspondent pas aux caractéristiques de votre équipement stéréo, celui-ci peut produire un son fort ou déformé, voire ne produire aucun son.

*CONSEIL:* Avant de procéder à des connexions, assurez-vous que tous les appareils sont débranchés.

## **Étape 2: autres options de connexion**

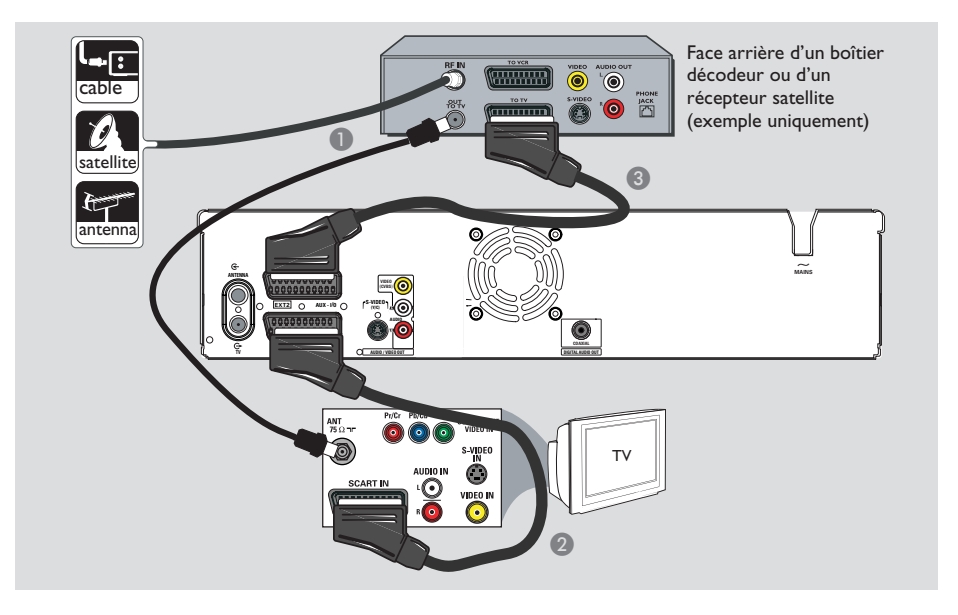

#### **Connexion à un boîtier décodeur ou à un récepteur satellite**

#### *Option 1*

téléviseur.

**Si votre boîtier décodeur/récepteur satellite n'est doté que d'une sortie d'antenne (RF OUT ou TO TV),** reportez-vous à la section "Étape 1: raccordements de base au DVD recorder– Raccordement des câbles d'antenne" pour obtenir des explications sur la connexion au

#### *Option 2 (voir l'illustration ci-dessus)* **Si votre récepteur satellite/boîtier décodeur est équipé d'une sortie péritel**

- A Conservez le raccordement d'antenne entre le récepteur satellite/boîtier décodeur et le téléviseur.
- **B** Reliez la prise **EXT1 TO TV-I/O** du DVD Recorder à l'entrée péritel correspondante du téléviseur à l'aide du câble péritel.
- C À l'aide d'un autre câble péritel, reliez la sortie **EXT2 AUX-I/O** du DVD recorder à la sortie péritel (également appelée TV OUT ou TO TV) du récepteur satellite/boîtier décodeur.

Pour commencer la lecture, sélectionnez la chaîne TV au niveau du récepteur satellite/ boîtier décodeur. Pour afficher l'image d'un appareil externe connecté, appuyez sur la touche **TV/VIDEO** de la télécommande.

*CONSEILS* : consultez le manuel d'utilisation de l'appareil connecté pour obtenir des informations sur les connexions possibles.

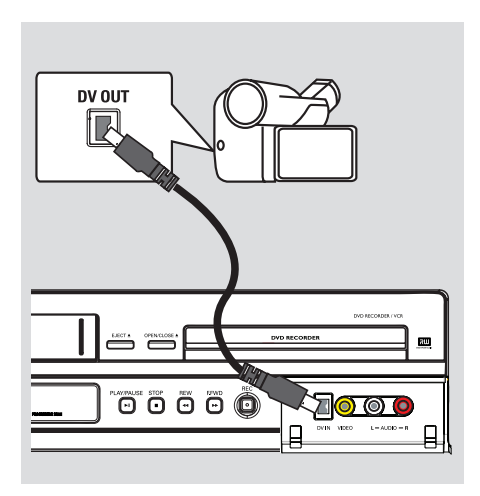

### **Étape 2: autres options de connexion (suite)**

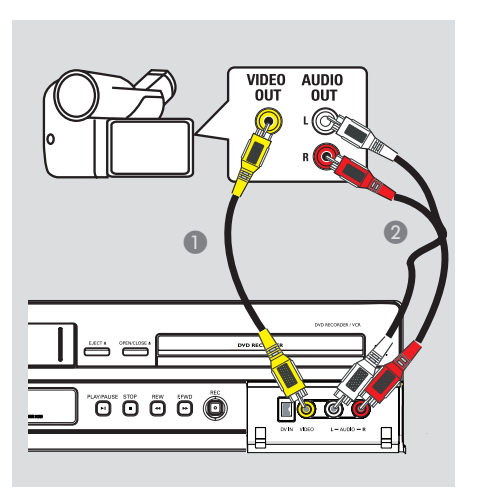

#### **Connexion d'un caméscope DV**

Utilisez cette prise si vous utilisez un caméscope numérique DV ou Digital 8. La prise DV est conforme à la norme i.LINK.

z Reliez l'entrée **DV IN** du DVD recorder à la sortie DV OUT correspondante du caméscope à l'aide d'un câble i.LINK à 4 broches (non fourni).

Avant de faire fonctionner l'appareil, appuyez plusieurs fois sur la touche **SOURCE** de la télécommande pour sélectionner le canal d'entrée DV.

#### *Conseils:*

*– La prise DV IN ne permet pas de brancher un ordinateur.*

*– Il n'est pas possible d'enregistrer le contenu du recorder sur votre caméscope via la prise DV IN du recorder.*

#### **Raccordement d'un caméscope aux connecteurs de la face avant**

Vous pouvez utiliser les connecteurs de la face avant pour copier les enregistrements de votre caméscope. Ces connecteurs très pratiques sont situés derrière le volet, à droite de la face avant.

- A Reliez l'entrée **VIDEO** située sur la face avant du DVD Recorder à la sortie vidéo correspondante de l'appareil connecté à l'aide d'un câble vidéo (non fourni).
- **2** Reliez les entrées **AUDIO L/R** situées sur la face avant du DVD Recorder aux sorties audio de l'appareil vidéo connecté à l'aide d'un câble audio (non fourni).

Avant d'utiliser l'appareil, appuyez plusieurs fois sur la touche **SOURCE** de la télécommande pour sélectionner le canal d'entrée CAM1 en fonction du raccordement effectué.

*CONSEILS* : consultez le manuel d'utilisation de l'appareil connecté pour obtenir des informations sur les connexions possibles.

## **Étape 3: installation et configuration**

**Avant de commencer... Lorsque les raccordements sont terminés et que vous allumez le DVD recorder pour la première fois, il est conseillé de procéder à quelques réglages de base.** 

Reportez-vous aux pages suivantes sur l'utilisation des fonctionnalités du menu de configuration du système pour programmer les chaînes TV, définir la langue des menus et régler l'horloge. Cette opération optimisera les performances du DVD Recorder.

#### **Recherche du canal vidéo adéquat**

- **Appuyez sur la touche STANDBY-ON** du DVD recorder pour le mettre sous tension.
- **B** Allumez le téléviseur, puis réglez-le sur le canal d'entrée vidéo adéquat. L'écran DVD bleu devrait s'afficher à l'écran.

→ Vous pouvez choisir le canal 1 du téléviseur, puis appuyer plusieurs fois sur la touche bas de la télécommande du téléviseur jusqu'à ce que le canal d'entrée vidéo apparaisse à l'écran.

 $\rightarrow$  Vous pouvez appuyer plusieurs fois sur la touche  $\bigoplus$  de la télécommande du téléviseur.  $\rightarrow$  Habituellement, ce canal se situe entre le premier et le dernier canal: il peut s'appeler FRONT, A/V IN ou VIDEO. Pour plus d'informations, reportez-vous au manuel d'utilisation de votre téléviseur.

#### **Défi nition de la langue d'affi chage à l'écran**

Sélectionnez la langue d'affichage à l'écran des menus du DVD recorder. Les langues disponibles varient en fonction de votre pays ou de votre région. Elles peuvent ne pas être représentées sur les illustrations du manuel d'utilisation.

**Les options de langues ne peuvent être modifi ées qu'à l'arrêt de la lecture ou lorsque le tiroir-disque est vide.**

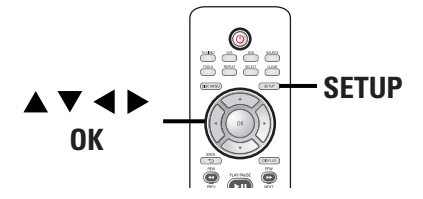

- A Appuyez sur la touche **SETUP** de la télécommande.  $\rightarrow$  Le menu de configuration apparaît à l'écran du téléviseur.
- **■** Utilisez les touches ▲▼ pour sélectionner { **Setup Menu - General** } (Menu Config. – Général), puis appuyez sur  $\blacktriangleright$  pour accéder au menu.

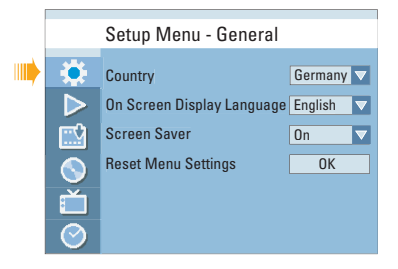

- **<sup>€</sup>** Utilisez les touches **AV** pour sélectionner { **On Screen Display Language** } (Langue de l'affichage écran), puis appuyez sur OK pour accéder aux options.
- $\triangle$  À l'aide des touches  $\blacktriangle \blacktriangledown$ , sélectionnez la langue souhaitée, puis appuyez sur **OK** pour confirmer.

*CONSEILS* : Appuyez sur la touche X pour revenir au menu précédent. Appuyez sur la touche **SETUP** pour quitter le menu.

## **Étape 3: installation et configuration (suite)**

#### **Sélectionnez votre pays de résidence**

Sélectionnez votre pays de résidence pour la syntonisation automatique des chaînes.

**Appuyez sur la touche SETUP** de la télécommande.

 $\rightarrow$  Le menu de configuration apparaît à l'écran du téléviseur.

<sup>2</sup> Dans le menu de configuration, utilisez les touches  $\blacktriangle \blacktriangledown$  pour sélectionner

{ Setup Menu - General } (Menu Config. -Général), puis appuyez sur  $\blacktriangleright$  pour accéder au menu.

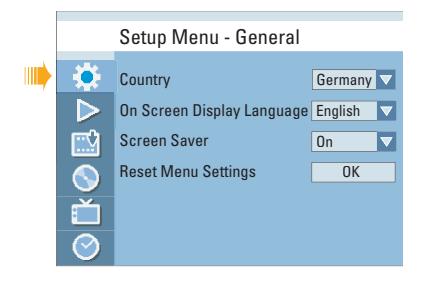

- C Sélectionnez { **Country** } (Pays), puis appuyez sur **OK**.
- $\triangle$  Utilisez les touches  $\triangle \blacktriangledown$  pour sélectionner votre pays de résidence, puis appuyez sur **OK** pour confirmer la sélection.

#### **Programmation des chaînes de télévision**

Avant que le DVD recorder ne puisse enregistrer des émissions de télévision, vous devez rechercher les chaînes TV disponibles et les enregistrer dans le DVD recorder.

#### **Les options de langues ne peuvent être modifi ées qu'à l'arrêt de la lecture ou lorsque le tiroir-disque est vide.**

#### **Avant de commencer...**

Assurez-vous d'avoir correctement raccordé le recorder, le téléviseur et le récepteur satellite/ boîtier décodeur (le cas échéant) et d'avoir mis ces appareils sous tension.

**Appuyez sur la touche SETUP** de la télécommande.  $\rightarrow$  Le menu de configuration apparaît à l'écran

du téléviseur.

**2** Dans le menu de configuration, utilisez les touches  $\blacktriangle \blacktriangledown$  pour sélectionner  $\blacktriangledown$ { **Setup Menu - Channel Setup** } (Menu Config. - Config. chaînes), puis appuyez sur  $\blacktriangleright$ .

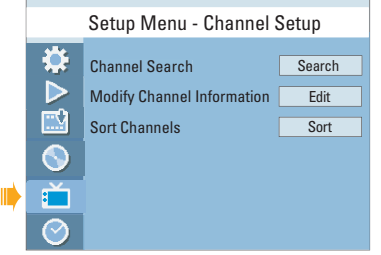

C Sélectionnez { **Channel Search** } (Recherche de chaînes), puis appuyez sur **OK**.

 $\rightarrow$  La recherche automatique des chaînes TV démarre. Cette opération peut prendre quelques minutes. Une fois la recherche terminée, le nombre total de chaînes trouvées et mémorisées s'affiche à l'écran du téléviseur.

Pour modifier ou classer les chaînes TV, consultez le chapitre "Options du menu de configuration du DVD - Paramètres de configuration des chaînes".

*CONSEILS* : Appuyez sur la touche X pour revenir au menu précédent. Appuyez sur la touche **SETUP** pour quitter le menu.

## **Étape 3: installation et configuration (suite)**

#### **Réglage de la date et de l'heure**

Le DVD Recorder intègre une fonction automatique de réglage de la date et de l'heure. Si la date et l'heure réglées par le DVD Recorder ne sont pas correctes, vous pouvez modifier les réglages de l'horloge.

- **Appuyez sur la touche SETUP.**  $\rightarrow$  Le menu de configuration s'affiche.
- **2** Dans le menu de configuration, utilisez les touches  $\blacktriangle \blacktriangledown$  pour sélectionner { Setup Menu - Clock } (Menu Config. -Horloge), puis appuyez sur  $\triangleright$  pour confirmer.

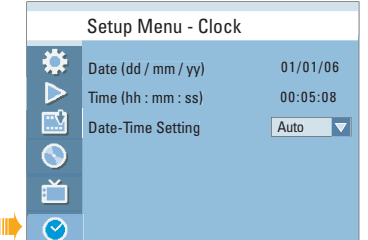

- C Sélectionnez { **Date-Time Setting** } (Réglage date/heure), puis appuyez sur  $\blacktriangleright$ .  $\rightarrow$  Utilisez les touches  $\blacktriangle \blacktriangledown$  pour sélectionner { **Manual** } (Manuel), puis appuyez sur **OK**.
- D Sélectionnez { **Date (dd/mm/yy)** } (Date (jj/mm/aa)), puis appuyez sur **OK** pour modifier les champs correspondants.  $\rightarrow$  Utilisez les touches  $\blacktriangle \blacktriangledown$  pour modifier les chiffres, sélectionnez les différents champs à l'aide des touches <>>>>>>, puis appuyez sur OK pour confirmer.
- Vous pouvez également introduire les chiffres à l'aide des **pavé numérique 0-9** de la télécommande.
- **E** Appuyez sur OK pour confirmer.
- F Ensuite, sélectionnez { **Time (hh:mm:ss)** } (Heure (hh:mm:ss)) et répétez les étapes 4 et 6.

**L'installation initiale est terminée.** 

*CONSEILS* : Appuyez sur la touche X pour revenir au menu précédent. Appuyez sur la touche **SETUP** pour quitter le menu.

### **Enregistrement**

Ce DVD Recorder peut être utilisé pour enregistrer des programmes TV ou pour copier le contenu d'un appareil externe vers un DVD inscriptible ou une cassette VHS. La capacité de stockage du DVD et de la cassette dépend du mode d'enregistrement sélectionné. Ce DVD Recorder intègre également une fonction d'enregistrement programmé permettant de planifier un enregistrement à l'avance.

#### **Supports d'enregistrement**

Le DVD Recorder prend en charge les DVD±R/±RW/+R DL et les cassettes VHS.

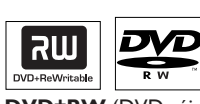

 **DVD±RW** (DVD réinscriptible) – Les disques réinscriptibles sont réutilisables dès lors que les données existantes sont effacées.

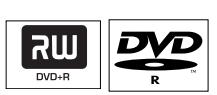

**DVD±R** (DVD inscriptibles)

– Ces disques ne sont inscriptibles qu'une seule fois. Chaque nouvel enregistrement est ajouté à la suite des enregistrements

précédents car ceux-ci ne peuvent être effacés. – Vous pouvez éditer vos DVD±R si ceux-ci n'ont pas encore été finalisés. Il est également possible de créer des repères de chapitre supplémentaires.

– Pour lire un DVD±R sur un autre lecteur de DVD, celui-ci doit être finalisé (Reportez-vous au chapitre "Modification/Finalisation de l'enregistrement - Lecture des enregistrements (DVD±R) par d'autres lecteurs de DVD"). Une fois un disque finalisé, aucune donnée supplémentaire ne peut y être ajoutée.

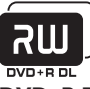

**DVD+R DL** (DVD+R double couche) – Tout comme les DVD+R, ces disques ne sont inscriptibles qu'une seule fois. La seule différence réside dans la capacité (8,5 Go). Ils offrent deux couches inscriptibles sur un seul DVD. Celles-ci sont accessibles sur le même côté du disque, ainsi l'enregistrement peut s'effectuer sans interruption.

#### **Vitesses de transfert et types de disques pris en charge**

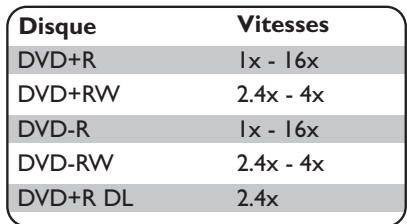

#### **Cassettes VHS**

– Les cassettes VHS sont dotées de languettes de protection pour éviter tout effacement accidentel des enregistrements. Pour empêcher l'enregistrement, rompez la languette. Pour permettre l'enregistrement, couvrez l'orifice de la languette à l'aide de ruban adhésif.

– Si la languette de protection a été rompue, la lecture commence dès que la cassette VHS est introduite dans le lecteur.

– Le magnétoscope marque automatiquement la bande avec un signal d'index au début de chaque enregistrement.

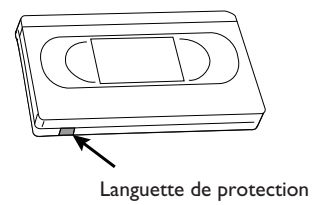

#### **IMPORTANT !**

**Contenus impossibles à enregistrer** Il est impossible d'enregistrer les contenus protégés contre la copie sur ce DVD Recorder. Si le DVD Recorder reçoit un signal anticopie, il suspend l'enregistrement.

#### **Paramètres d'enregistrement**

Les paramètres d'enregistrement par défaut vous permettent de définir des repères de chapitre automatiques, ainsi que la source d'entrée et le mode d'enregistrement préférés. Toute modification effectuée à l'aide de la télécommande ne s'appliquera qu'aux paramètres d'enregistrement en cours. Les paramètres d'enregistrement par défaut seront conservés pour le prochain enregistrement.

A Appuyez sur la touche **SETUP** de la télécommande.

 $\rightarrow$  Le menu de configuration apparaît à l'écran du téléviseur.

2 Utilisez les touches  $\blacktriangle\blacktriangledown$  pour sélectionner **KET | Setup Menu - Record** } (Menu Config. - Enregistrer), puis appuyez sur  $\blacktriangleright$ pour confirmer.

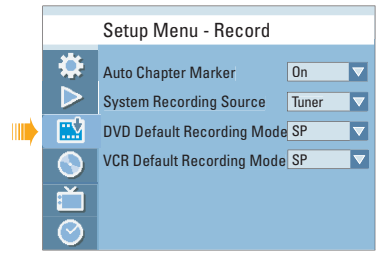

**G** À l'aide des touches ▲▼, sélectionnez le paramètre que vous souhaitez modifier, puis appuyez sur OK pour confirmer.

 $\rightarrow$  Les instructions et explications portant sur les options sont présentées dans les pages suivantes.

**D** Pour quitter, appuyez sur **SETUP**.

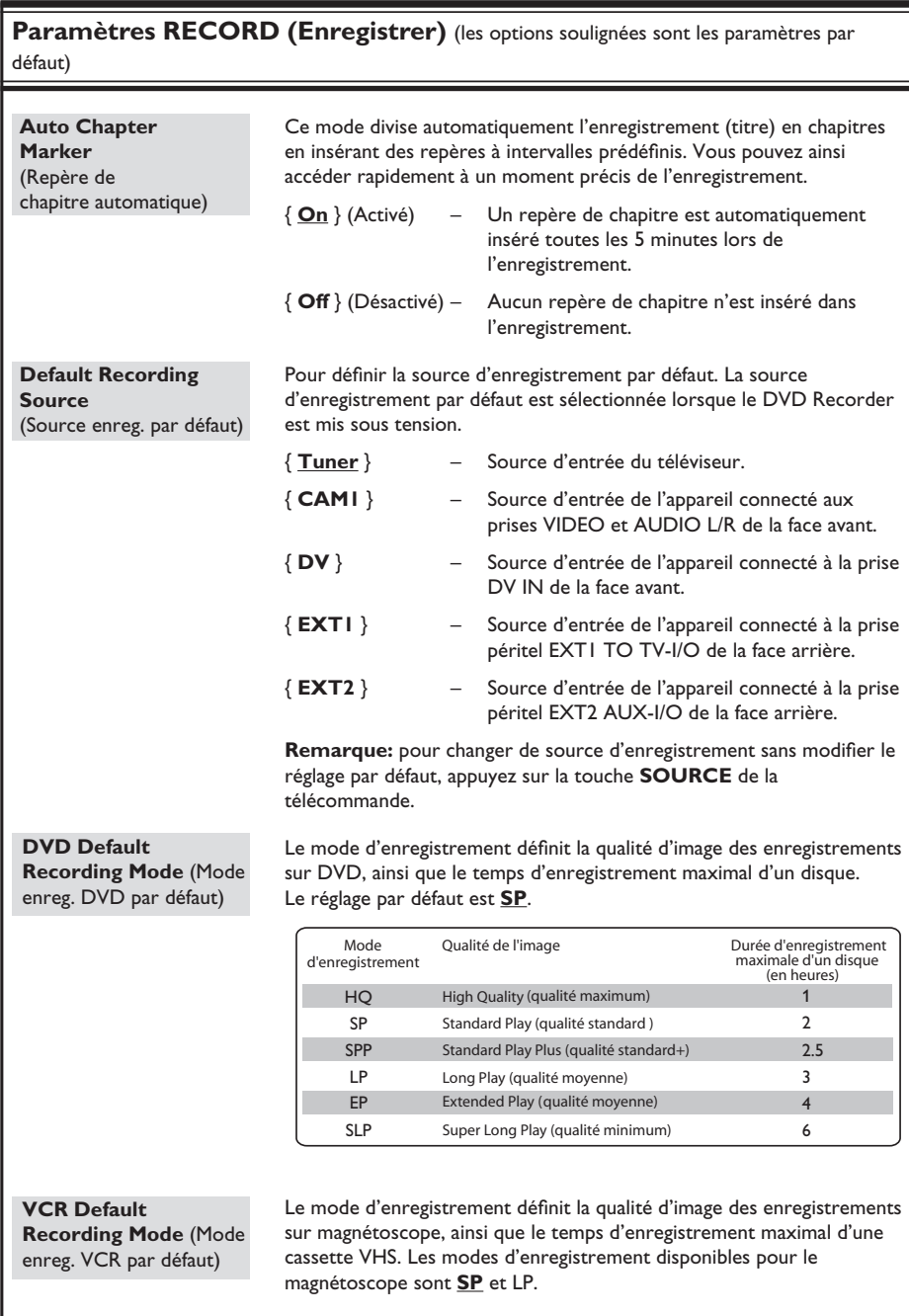

#### **Enregistrement à partir de différentes sources**

Ce DVD Recorder possède différentes entrées de signal externe pouvant servir pour l'enregistrement ou la lecture, notamment des entrées tuner, S-Vidéo, vidéo composite, DV, péritel et audio stéréo.

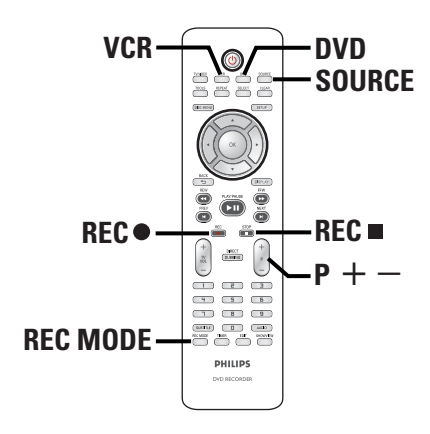

#### **Enregistrement de programmes TV**

- A Réglez le téléviseur sur le canal du DVD Recorder (par ex. EXT, 0 ou AV).
- B Appuyez sur **DVD** ou **VCR** pour sélectionner la destination d'enregistrement.
- C Insérez un DVD inscriptible ou une cassette VHS dans le DVD Recorder.  $\Rightarrow$  Si vous utilisez une cassette VHS, définissez le point de départ de l'enregistrement.
- D Appuyez sur la touche **SOURCE** de la télécommande pour sélectionner { **Tuner** }, puis sélectionnez la chaîne TV diffusant l'émission à enregistrer à l'aide des touches  $P + / -$ .
- E Sélectionnez le mode d'enregistrement requis en appuyant plusieurs fois sur la touche **REC MODE**.
- **6** Appuyez sur la touche REC  $\bullet$  pour démarrer l'enregistrement.

 $\rightarrow$  Si le disque contient déjà des enregistrements, le nouvel enregistrement sera automatiquement placé à la suite du dernier

enregistrement en date.

 $\Rightarrow$  Si vous utilisez une cassette VHS,

l'enregistrement commence à l'endroit où la bande est positionnée.

Pour suspendre l'enregistrement, appuyez sur la touche **>II**. Pour reprendre l'enregistrement, appuyez sur la touche **REC** z.

 $\rightarrow$  Vous pouvez utiliser cette fonction pour ne pas enregistrer les publicités.

G Pour arrêter l'enregistrement, appuyez sur la touche **STOP** .

 $\Rightarrow$  Sinon, l'enregistrement se poursuit jusqu'à ce que le DVD soit saturé ou jusqu'à la fin de la cassette.

#### *Conseil :*

*– Si vous effectuez un enregistrement sur une cassette VHS, vous pouvez changer de chaîne lorsque l'enregistrement est en mode pause. La chaîne d'enregistrement ne peut toutefois pas être modifiée lors d'un enregistrement sur DVD, même en mode pause.*

**Enregistrement à partir d'un appareil externe (caméscope/magnétoscope/ lecteur de DVD)**

Vous pouvez enregistrer directement sur un DVD inscriptible à partir d'un appareil externe.

- A Branchez l'appareil externe sur le DVD Recorder. Reportez-vous au chapitre "Étape 2: autres options de connexion".
- **B** Réglez le téléviseur sur le canal du DVD Recorder (par ex. EXT, 0 ou AV).
- C Appuyez sur **DVD** ou **VCR** pour sélectionner la destination d'enregistrement.

**4** Insérez un DVD inscriptible ou une cassette VHS dans le DVD Recorder.  $\rightarrow$  Si vous utilisez une cassette VHS, définissez

le point de départ de l'enregistrement.

E Appuyez plusieurs fois sur **SOURCE** pour sélectionner le canal d'entrée correspondant à la prise à laquelle est connecté l'appareil.

#### { **EXT1** }

Source d'entrée de l'appareil connecté à la prise péritel EXT1 TO TV-I/O de la face arrière.

#### { **EXT2** }

Source d'entrée de l'appareil connecté à la prise péritel EXT2 AUX-I/O de la face arrière.

#### { **CAM1** }

Source d'entrée de l'appareil connecté aux prises VIDEO et AUDIO L/R de la face avant.

- F Sélectionnez le mode d'enregistrement requis en appuyant plusieurs fois sur la touche **REC MODE**.
- **Appuyez sur REC pour démarrer** l'enregistrement.

 $\rightarrow$  Chaque pression permet d'augmenter la durée d'enregistrement de 30 minutes.

- $\odot$  Lancez la lecture sur l'appareil connecté.  $\rightarrow$  Pour suspendre l'enregistrement, appuyez sur la touche **>II**. Pour reprendre l'enregistrement, appuyez de nouveau sur la touche **REC**  $\bullet$ .
- Cette fonction permet d'éviter l'enregistrement de passages inutiles.
- I Pour arrêter l'enregistrement, appuyez sur la touche **STOP**

 $\rightarrow$  Sinon, l'enregistrement se poursuit jusqu'à ce que le DVD soit saturé ou jusqu'à la fin de la cassette.

#### **Enregistrement à partir d'un caméscope DV**

Vous pouvez enregistrer directement sur un DVD inscriptible à partir d'un caméscope DV.

- A Raccordez le caméscope DV à l'entrée **DV IN** située sur la face avant du DVD Recorder.
- <sup>2</sup> Localisez le passage à partir duquel vous souhaitez commencer à enregistrer et placez le caméscope DV en pause.
- C Réglez le téléviseur sur le canal du DVD Recorder (par ex. EXT, 0 ou AV).
- D Appuyez sur **DVD** ou **VCR** pour sélectionner la destination d'enregistrement.
- **E** Insérez un DVD inscriptible ou une cassette VHS dans le DVD Recorder.  $\rightarrow$  Si vous utilisez une cassette VHS. définissez le point de départ de l'enregistrement.
- F Appuyez sur la touche **SOURCE** de la télécommande pour sélectionner { **DV** }.
- **Appuyez sur la touche REC**  $\bullet$  **pour démarrer** l'enregistrement et sur la touche PLAY du caméscope DV pour lancer la lecture.
- Pour suspendre l'enregistrement, appuyez sur la touche **>II**. Pour reprendre l'enregistrement, appuyez de nouveau sur la touche **REC**  $\bullet$ .
- G Pour arrêter l'enregistrement, appuyez sur la touche **STOP**  $\blacksquare$ .  $\rightarrow$  Un nouveau titre/index sera créé au prochain enregistrement.

#### **Enregistrement instantané**

Cette fonction vous permet d'effectuer des enregistrements d'une durée prédéfinie sans utiliser le programmateur.

- **Appuyez sur**  $P + -$  **pour sélectionner le** numéro de la chaîne diffusant le programme à enregistrer, par exemple « P01 ».
- **2** Appuyez sur **DVD** ou **VCR** pour sélectionner la destination d'enregistrement.
- C Insérez un DVD inscriptible ou une cassette VHS dans le DVD Recorder.  $\rightarrow$  Si vous utilisez une cassette VHS, définissez le point de départ de l'enregistrement.
- 4 Sélectionnez le mode d'enregistrement requis en appuyant plusieurs fois sur la touche **REC MODE**.
- **E** Appuyez plusieurs fois sur REC  $\bullet$  pour sélectionner la durée d'enregistrement. Chaque pression permet d'augmenter la durée d'enregistrement de 30 minutes.
- F L'appareil arrête l'enregistrement à l'heure indiquée, puis passe automatiquement en mode veille.
- Si vous souhaitez arrêter l'enregistrement avant l'heure prévue, appuyez sur **STOP**.

#### **Lecture d'un DVD au cours d'un enregistrement sur le magnétoscope**

Si vous souhaitez regarder un DVD au cours d'un enregistrement sur le magnétoscope, appuyez sur la touche DVD pour basculer en mode DVD, puis lancez la lecture du DVD. Il est impossible d'utiliser le magnétoscope au cours d'un enregistrement sur DVD.

#### **Visualisation d'une autre source au cours de l'enregistrement**

Lors d'un enregistrement, vous pouvez regarder une autre chaîne TV ou lire le contenu d'un autre appareil audio/vidéo connecté à ce DVD Recorder.

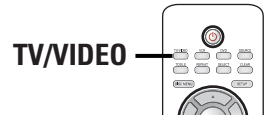

**Lecture de contenu provenant d'un autre appareil**

 Cette opération n'est possible que si le DVD Recorder est connecté au téléviseur via la prise EXT1 TO TV-I/O.

z Appuyez sur la touche **TV/VIDEO** pour afficher l'image provenant de l'appareil branché sur le connecteur EXT2 AUX-I/O de ce DVD Recorder.

#### **Visualisation d'une autre chaîne TV**

Si aucun appareil n'est branché sur le connecteur EXT2 AUX-I/O, la touche **TV/VIDEO** vous permet de basculer en mode TV.

Changez de chaîne à l'aide de la télécommande du téléviseur.

 $\rightarrow$  Le message "TV/LOOP" (TV/boucle) apparaît sur l'afficheur du DVD Recorder.

Pour revenir en mode d'enregistrement, appuyez sur la touche **TV/VIDEO** de la télécommande.

#### *Conseil:*

*– Veillez à sélectionner le canal d'entrée vidéo du téléviseur si vous souhaitez regarder la chaîne TV par l'intermédiaire du DVD Recorder ou lire le disque enregistré.*

## **Enregistrement programmé**

#### **À propos de l'enregistrement programmé**

L'enregistrement programmé permet de démarrer et d'interrompre automatiquement un enregistrement à une date/heure donnée. Le DVD Recorder recherche la chaîne définie et lance l'enregistrement à l'heure indiquée.

Ce modèle vous permet de programmer jusqu'à **8 enregistrements** à la fois. Il est impossible de changer la chaîne en cours d'enregistrement lors d'un enregistrement programmé.

#### **Il existe deux manières de programmer un enregistrement via le programmateur:**

- À l'aide du système SHOWVIEW®.
- À l'aide du programmateur manuel.

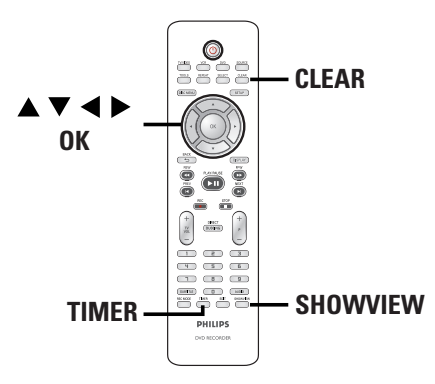

#### **À propos de la fonction VPS/PDC**

La fonction VPS (Video Programming System) ou PDC (Programme Delivery Control) permet de contrôler l'heure de début et la durée des enregistrements TV. Si un programme TV commence plus tôt ou se termine plus tard que prévu, le DVD Recorder s'allume et s'éteint à la bonne heure.

La fonction VPS/PDC permet d'enregistrer la totalité du programme. Pour programmer une durée supérieure/inférieure à la durée de diffusion VPS/PDC, il convient de désactiver cette fonction.

#### **Enregistrement programmé (système SHOWVIEW®)**

Pour utiliser ce système de programmation simplifié, entrez le code SHOWVIEW® correspondant à l'émission télévisée à enregistrer. Vous trouverez ce code dans votre magazine TV.

Ce code contient toutes les informations dont le DVD Recorder a besoin.

- A Réglez le téléviseur sur le canal du DVD Recorder (par ex. EXT, 0 ou AV).
- B Appuyez sur la touche **SHOWVIEW** de la télécommande.
	- $\rightarrow$  Le menu du système SHOWVIEW® s'affiche.

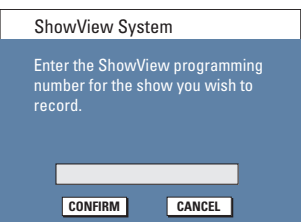

- C À l'aide des **pavé numérique 0-9**, entrez le code de programmation SHOWVIEW® de l'émission à enregistrer (par ex., pour 5-312-4 ou 5,312 4, entrez "53124").
- Pour effacer le code de programmation, appuyez sur la touche **CLEAR** de la télécommande.
- Pour annuler la programmation, sélectionnez **CANCEL** dans le menu, puis appuyez sur **OK**.

## **Enregistrement programmé (suite)**

**Français**

**C** Pour valider votre choix, sélectionnez **CONFIRM** dans le menu, puis appuyez sur **OK**.  $\rightarrow$  Les informations relatives au programme s'affichent dans le menu d'édition du programmateur.

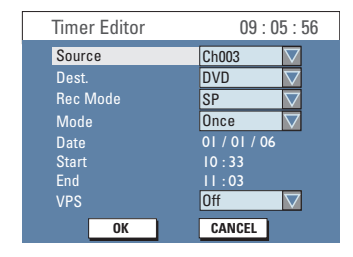

**Remarque** : vous devrez peut être entrer manuellement le numéro de chaîne affecté au code SHOWVIEW® s'il n'a pas été associé au numéro de programmation. Suivez les instructions s'affichant à l'écran du téléviseur.

- E Appuyez sur T pour sélectionner { **Dest.** } dans le menu, puis appuyez sur  $\blacktriangleright$ .
- **6** Appuyez sur DVD ou VCR pour sélectionner la destination d'enregistrement, puis appuyez sur **OK**.
- **Appuyez sur TIMER** pour quitter le menu.
- **B** Insérez un DVD inscriptible ou une cassette VHS dans le DVD Recorder.  $\Rightarrow$  Si vous utilisez une cassette VHS, définissez le point de départ de l'enregistrement.
- I Appuyez sur la touche **STANDBY-ON** pour mettre le DVD Recorder en mode de veille. Î L'icône du '**TIMER**' (PROGRAMMATEUR) apparaît sur l'afficheur lorsqu'un enregistrement est programmé.

 $\Rightarrow$  Si le DVD Recorder n'est pas en mode veille, un message d'avertissement s'affiche trois minutes avant le début de l'enregistrement.

→ Le DVD Recorder s'éteint automatiquement à la fin de l'enregistrement programmé.

#### **Enregistrement programmé (manuel)**

- A Réglez le téléviseur sur le canal du DVD Recorder (par ex. EXT, 0 ou AV).
- B Appuyez sur la touche **TIMER** de la télécommande.
	- $\rightarrow$  Le calendrier du programmateur s'affiche.

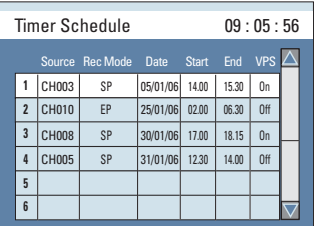

C Sélectionnez un champ vide, puis appuyez sur **OK**.

 $\rightarrow$  Le menu d'édition du programmateur s'affiche.

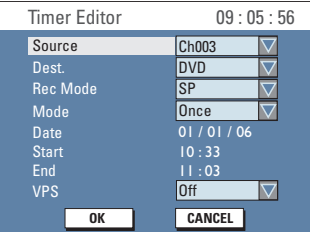

**4** Utilisez les touches **AV** ou les pavé **numérique 0-9** pour sélectionner ou entrer les informations nécessaires, puis appuyez sur **OK** pour confirmer.

## **Enregistrement programmé (suite)**

#### { **Source** }

Sélectionnez la chaîne TV ou la source d'entrée correcte (EXT1, EXT2 ou CAM1) utilisée pour connecter l'appareil externe.

#### { **Dest.** }

Sélectionnez la destination d'enregistrement : DVD ou magnétoscope.

#### { **Rec Mode** } (Mode enr.)

Sélectionnez le mode d'enregistrement. Pour plus d'informations, reportez-vous au chapitre "Enregistrement – Paramètres d'enregistrement - Mode d'enregistrement par défaut".

#### { **Mode** }

Sélectionnez le mode de répétition: Once (Une fois), Daily (Quotidien), Weekly (Hebdomadaire), Mon-Fri (Lun-Ven), Mon-Sat (Lun-Sam) ou Weekend (Week-end).

#### { **Date** }

Indiquez la date de l'enregistrement (jour/ mois/année).

#### { **Start** } (Début)

Indiquez l'heure du début de l'enregistrement (heures : minutes).

#### { **End** } (Fin)

Indiquez l'heure de fin de l'enregistrement (heures : minutes).

#### { **VPS/PDC** }

Active ou désactive la fonction VPS/PDC. **Remarque:** la fonction VPS/PDC n'est pas disponible pour le récepteur externe.

- $\bullet$  À l'aide des touches  $\blacktriangle \blacktriangledown$ , sélectionnez **OK** dans le menu, puis appuyez sur **OK**.  $\rightarrow$  Le système mémorise la programmation et revient au calendrier du programmateur.
- Pour annuler la programmation, sélectionnez **CANCEL** dans le menu, puis appuyez sur **OK**.
- **6** Appuyez sur **TIMER** pour quitter le menu.
- G Insérez un DVD inscriptible ou une cassette VHS dans le DVD Recorder.  $\rightarrow$  Si vous utilisez une cassette VHS. définissez le point de départ de l'enregistrement.
- **B** Appuyez sur la touche **STANDBY-ON** pour mettre le DVD Recorder en mode veille. Î L'icône du '**TIMER**' (PROGRAMMATEUR) apparaît sur l'afficheur lorsqu'un enregistrement est programmé.  $\Rightarrow$  Si le DVD Recorder n'est pas en mode

veille, un message d'avertissement s'affiche trois minutes avant le début de l'enregistrement.

→ Le DVD Recorder s'éteint automatiquement à la fin de l'enregistrement programmé.

#### *Conseil:*

*– Programmez l'enregistrement une minute avant le début du programme. De cette façon, vous êtes certain d'enregistrer la totalité du programme car la préparation de l'enregistrement dure environ 30 secondes.*

*– L'intervalle entre deux enregistrements programmés doit être d'au moins 5 (cinq) minutes. Sinon, le début du deuxième programme pourrait ne pas être enregistré.*

*– Ce DVD Recorder prend uniquement en charge l'enregistrement des signaux vidéo PAL/SECAM sur cassette VHS.*

## **Enregistrement programmé (suite)**

**Programmation d'un enregistrement via un boîtier décodeur/récepteur satellite externe**

Si vous avez connecté un récepteur satellite/ boîtier décodeur au DVD Recorder via la prise péritel EXT2 AUX-I/O (reportez-vous au chapitre "Étape 2: autres options de connexion"), suivez les étapes ci-dessous pour programmer les enregistrements.

- A Sélectionnez le canal à enregistrer sur le récepteur satellite/boîtier décodeur.
- **2** Programmez l'enregistrement en indiquant les informations requises. Suivez les étapes  $\Box$  à  $\odot$  de la section "Enregistrement programmé (manuel)", à la page précédente.

**Remarque**: sous { **Source** }, sélectionnez { **EXT2** } comme source d'entrée de l'enregistrement.

C Maintenez le récepteur satellite/boîtier décodeur sous tension pendant l'enregistrement.

#### **Modifi cation/suppression d'un enregistrement programmé**

- A Réglez le téléviseur sur le canal du DVD Recorder (par ex. EXT, 0 ou AV).
- B Appuyez sur la touche **TIMER** de la télécommande.
	- $\rightarrow$  Le calendrier du programmateur s'affiche.

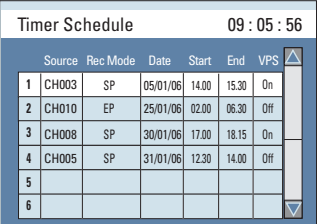

- C Sélectionnez la programmation que vous souhaitez modifier/supprimer à l'aide des touches  $\blacktriangle \blacktriangledown$ .
- D **Pour supprimer cette entrée du programmateur**, appuyez sur la touche **CLEAR** de la télécommande.
- **E** Pour modifier le calendrier du **programmateur**, appuyez sur **OK** pour accéder au menu d'édition du programmateur correspondant à la programmation sélectionnée.

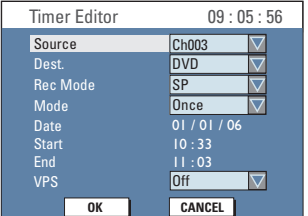

- F Sélectionnez le champ, puis effectuez les modifications nécessaires.
- **D** Une fois cette opération terminée, sélectionnez **| OK** dans le menu, puis appuyez sur **OK**.
- **G** Appuyez sur **TIMER** pour quitter le menu.

*CONSEILS* : Si vous effectuez un enregistrement sur une cassette VHS, vous pouvez changer de chaîne lorsque l'enregistrement est en mode pause. La chaîne d'enregistrement ne peut toutefois pas être modifiée lors d'un enregistrement sur DVD, même en mode pause.

#### **Copie d'une cassette VHS vers un DVD**

Vous pouvez archiver vos cassettes VHS sur un DVD inscriptible.

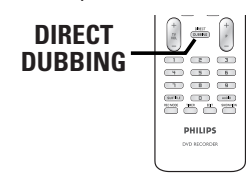

- **A** Insérez un DVD inscriptible.
- **2** Insérez une cassette VHS préenregistrée.
- C Appuyez sur la touche **VCR** de la télécommande.
- **D** Appuyez sur la touche **DI** pour lancer la lecture de la cassette. Déterminez l'endroit où vous souhaitez commencer l'enregistrement, puis appuyez de nouveau sur **>II** pour suspendre la lecture.
- E Appuyez sur la touche **DIRECT DUBBING** de la télécommande.
	- $\rightarrow$  Le menu Dubbing (Copie) s'affiche.

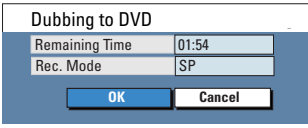

- F Sélectionnez le mode d'enregistrement souhaité.
- **G** Appuyez sur **OK** dans le menu, puis sur la touche **OK** pour lancer la copie.
- **B** Pour interrompre la copie, appuyez sur **STOP**  $\blacksquare.$

 $\rightarrow$  Sinon, la copie s'arrête automatiquement à la fin de la cassette VHS.

#### **Copie d'un DVD vers une cassette VHS**

Il est impossible de copier un DVD protégé contre la copie. Il est interdit de copier les DVD protégés par Macrovision.

- **A** Insérez une cassette VHS vierge dans le compartiment cassette.
- **B** Insérez le DVD que vous souhaitez copier dans le tiroir-disque.
- C Appuyez sur la touche **DVD** de la télécommande.
- 4 Appuyez sur la touche II pour lancer la lecture du DVD. Déterminez l'endroit où vous souhaitez commencer l'enregistrement, puis appuyez de nouveau sur **>II** pour suspendre la lecture.
- E Appuyez sur la touche **DIRECT DUBBING** de la télécommande.
	- $\rightarrow$  Le menu Dubbing (Copie) s'affiche.

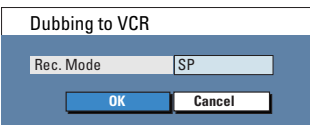

- F Sélectionnez le mode d'enregistrement souhaité.
- **Appuyez sur OK** dans le menu, puis sur la touche **OK** pour lancer la copie.
- **B** Pour interrompre la copie, appuyez sur **STOP**  $\blacksquare.$

 $\rightarrow$  Vous devez arrêter la copie manuellement lorsque le DVD est terminé. Sinon, la lecture du DVD pourrait reprendre au début et le DVD pourrait être enregistré plusieurs fois.

**CONSEILS :** Vérifiez qu'il reste suffisamment de place sur le DVD inscriptible ou sur la cassette VHS avant de commencer l'enregistrement.

## **Lecture de DVD**

#### **Disques acceptés**

Grâce à ce DVD recorder, vous pouvez lire et effectuer des enregistrements sur les types de disque suivants:

#### **Enregistrement et lecture**

#### **Les DVD±RW**

(DVD réinscriptibles) peuvent être gravés un nombre infini de fois.

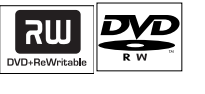

#### **Les DVD±R**

(DVD inscriptibles) ne peuvent être gravés qu'une seule fois.

#### **DVD+R DL**

(DVD+R double couche); ne peut être gravé qu'une seule fois.

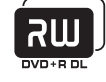

#### **Lecture uniquement**

**DVD-Vidéo**  (Digital Versatile Disc)

**Contenu des disques CD-RW** (Contenu de disques) Audio/MP3/WMA/JPEG

**Contenu des disques CD-R** (Contenu de disques) Audio/MP3/WMA/JPEG

**CD audio** (Compact Disc Digital Audio)

#### **CD-MP3/WMA**

**CD vidéo**  (Formats 1.0, 1.1, 2.0)

**Super CD vidéo** (SVCD)

**Disque DivX** (DivX® 3.11, 4.x, 5.x, 6)

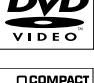

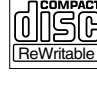

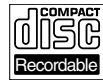

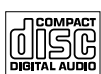

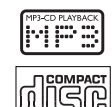

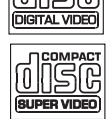

**DIVX®** 

#### **IMPORTANT !**

**– Si une icône d'erreur apparaît sur l'écran du téléviseur lorsque vous**  appuyez sur une touche, cela signifie que **cette fonction n'est pas disponible sur le disque inséré ou à cette étape.**

**– Les DVD et les lecteurs de DVD font l'objet de restrictions régionales. Avant de lire un disque, assurez-vous que son code régional correspond à celui de votre lecteur.**

**– Ne forcez pas le tiroir-disque et n'y insérez pas autre chose que des disques, au risque de causer des dysfonctionnements au niveau du lecteur.**

*CONSEILS* : Ce DVD Recorder ne prend pas en charge la lecture de certains disques en raison de leur configuration et de leurs caractéristiques, de la qualité d'enregistrement et du logiciel auteur.

#### **Lancement de la lecture d'un disque**

- **Appuyez sur la touche STANDBY-ON** pour allumer le DVD Recorder.
- **2** Appuyez sur la touche DVD de la télécommande.  $\rightarrow$  Le voyant DVD s'allume.
- **C** Appuyez sur la touche **OPEN/CLOSE**  $\triangle$ .  $\rightarrow$  Le tiroir-disque s'ouvre.
- **Vous pouvez également maintenir enfoncée la** touche **STOP**  de la télécommande pour ouvrir et fermer le tiroir-disque.
- 4 Placez le disque dans le tiroir, étiquette vers le haut, puis appuyez sur la touche **OPEN/CLOSE ≜.**
- E Réglez le téléviseur sur le canal du DVD Recorder (par ex. EXT, 0 ou AV).
- **6** Il se peut que la lecture démarre automatiquement. Sinon, appuyez sur la touche **>II** pour lancer la lecture.
- Si la boîte de dialogue permettant d'entrer le code PIN s'affiche, l'option de contrôle parental a été activée pour le disque inséré. Vous devez saisir le code PIN à quatre chiffres (reportez-vous à la section "Options du menu de configuration DVD - Paramètres DVD").
- Pour connaître davantage de fonctions de lecture, reportez-vous au chapitre "Autres fonctions de lecture".

#### *Conseils :*

*– Pour repasser en mode tuner au cours de la lecture d'un DVD, appuyez sur la touche SOURCE. – Si vous souhaitez regarder la cassette VHS, appuyez sur VCR pour passer en mode magnétoscope avant de lancer la lecture de la cassette. Si vous appuyez sur la touche DVD, la lecture reprend à l'endroit où elle avait été interrompue.*

#### **Lecture d'un DVD vidéo**

Les DVD intègrent habituellement un menu. Vous pouvez donc être invité à sélectionner certaines options (par exemple, pour définir la langue son ou de sous-titrage) dans le menu.

**Lecture de DVD (suite)**

- **A** Insérez un DVD.
- Si le menu du disque apparaît, effectuez votre sélection à l'aide des **pavé numérique 0-9** ou utilisez les touches ▲▼ pour sélectionner une option de lecture, puis appuyez sur **OK** pour lancer la lecture.

#### **Pour accéder au menu du disque**

Appuyez sur la touche **DISC MENU** de la télécommande.

#### **Pour sélectionner le chapitre précédent ou suivant**

- En cours de lecture, appuyez sur  $\blacksquare$  ou $\blacksquare$ .
- **2** Pour arrêter la lecture, appuyez sur la touche **STOP** .

#### **Lecture d'un CD audio**

- **A** Insérez un CD audio.
	- $\rightarrow$  La lecture commence automatiquement.
	- $\rightarrow$  Le numéro de la piste et le temps de
	- lecture écoulé sont indiqués sur l'afficheur.
- **2** Pour arrêter la lecture, appuyez sur la touche **STOP** .

*CONSEILS* : Ce DVD Recorder ne prend pas en charge la lecture de certains disques en raison de leur configuration et de leurs caractéristiques, de la qualité d'enregistrement et du logiciel auteur.

## **Lecture de DVD (suite)**

#### **Lecture d'un (Super) CD vidéo**

Les (Super) CD vidéo peuvent intégrer la fonction PBC (contrôle de lecture). Celle-ci vous permet de lire les CD vidéo de manière interactive, à l'aide du menu affiché.

**A Insérez un (Super) CD vidéo.** 

#### **Si le mode PBC est activé, le menu d'index apparaît à l'écran du téléviseur.**

- **2** Entrez votre sélection ou sélectionnez une option de lecture à l'aide des **pavé numérique 0-9**.
- Pour retourner au menu précédent, appuyez sur la touche **BACK** D de la télécommande.
- Pour activer/désactiver le mode PBC (Contrôle de lecture), appuyez sur la touche **TOOLS** de la télécommande en cours de lecture afin d'accéder au menu VCD. À l'aide des touches  $\blacktriangle \blacktriangledown$ , sélectionnez { **PBC On** } (PBC activé) ou { **PBC Off** } (PBC désactivé).
- C Pour arrêter la lecture, appuyez sur la touche **STOP** .

#### **Lecture d'un DVD inscriptible**

- **A** Insérez un DVD inscriptible.  $\rightarrow$  L'écran d'images indexées s'affiche.
- $\bullet$  À l'aide des touches  $\nabla$  **A**, sélectionnez un titre à lire, puis appuyez sur  $\blacktriangleright$ II.
- C Pour arrêter la lecture, appuyez sur la touche **STOP** .

#### *Conseil:*

*– Si le message BLANK (Vierge) apparaît sur l'affi cheur, le disque ne contient pas d'enregistrement.*

#### **Lecture d'un disque DivX**

Ce DVD Recorder prend en charge la lecture de films au format DivX que vous pouvez copier depuis votre ordinateur sur un CD-R/ RW, un DVD inscriptible.

- **A** Insérez un disque DivX.  $\rightarrow$  Le menu du disque s'affiche.
- Si le film DivX contient des sous-titres externes, vous devez d'abord sélectionner le fichier de sous-titres dans la liste des fichiers.
- **2** Appuyez sur **II** pour lancer la lecture.
- En cours de lecture, vous pouvez appuyer sur la touche **DISC MENU** pour afficher le menu du disque.

#### **Pour sélectionner un autre jeu de**  caractères pour le fichier de sous-titres, **procédez comme suit:**

En cours de lecture, appuyez sur la touche TOOLS pour afficher le menu du disque. Appuyez à nouveau sur la touche **TOOLS**  pour accéder aux paramètres de lecture du diaporama.

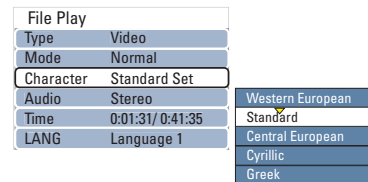

À l'aide des touches  $\blacktriangle \blacktriangledown$ , sélectionnez { **Character** } (Caractère), puis appuyez sur X pour accéder aux options. Sélectionnez la langue des sous-titres de votre choix, puis appuyez sur OK pour confirmer.

#### *Conseils:*

- *Les fi chiers de sous-titrage portant l'extension*
- *.srt, .smi, .sub et .sami sont pris en charge.*

*– Parfois, une pixélisation peut se produire lors de*  la lecture de fichiers DivX en raison de la *mauvaise qualité de certains contenus numériques téléchargés depuis Internet.*

*CONSEILS* : ce DVD Recorder ne prend pas en charge la lecture de certains disques en raison de leur configuration et de leurs caractéristiques, de la qualité d'enregistrement et du logiciel auteur.

36

#### **Lecture d'un disque MP3/WMA**

Les MP3 (MPEG-1 audio couche 3) sont des fichiers musicaux extrêmement compressés. Le format MP3 vous permet d'enregistrer jusqu'à dix fois plus de données (musique, photos) sur un seul CD-ROM par rapport à un CD classique.

**A** Insérez un CD-MP3/WMA.

 $\rightarrow$  Le menu du disque s'affiche.

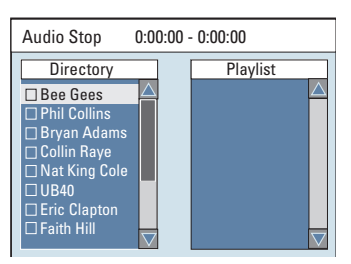

**Remarque:** Il est possible que le DVD recorder mette davantage de temps pour afficher le contenu du disque à l'écran du téléviseur en raison du nombre élevé de chansons/d'images qu'il contient.

- $\bullet$  Appuyez sur les touches  $\blacktriangle \blacktriangledown$  pour naviguer dans le menu et appuyez sur **OK** pour accéder au dossier ou à l'album.
- <sup>8</sup> Appuyez sur les touches **AV** pour sélectionner la piste ou le fichier à lire.
- Pour revenir au niveau précédent, appuyez sur **BACK 2.**
- **D** Pour créer une nouvelle liste de lecture, sélectionnez la piste ou le fichier adéquat, puis appuyez sur **SELECT**.  $\rightarrow$  Les pistes ou fichiers sélectionnés s'afficheront sur l'écran de droite.

 $\rightarrow$  Pour supprimer la piste ou le fichier de la liste de lecture, appuyez sur **CLEAR**.

- E Pour lancer la lecture de la liste, déplacez le curseur sur l'écran de sélection de droite, puis appuyez sur  $\blacktriangleright$ II.
- F Vous pouvez appuyez sur les touches **IE** /  $\blacktriangleright$  en cours de lecture pour sélectionner la piste précédente/suivante.

## **Lecture de DVD (suite)**

G Pour arrêter la lecture, appuyez sur la touche **STOP** .

#### *Conseil:*

*– L'appareil ne lit que la première session des CD multisessions.*

*– Ce DVD Recorder ne prend pas en charge le format audio MP3PRO.*

*CONSEILS* : ce DVD Recorder ne prend pas en charge la lecture de certains disques en raison de leur configuration et de leurs caractéristiques, de la qualité d'enregistrement et du logiciel auteur.

## **Lecture de DVD (suite)**

#### **Lecture d'un Picture CD (ou diaporama musical)**

Vous pouvez régler l'affichage des images JPEG d'un film sélectionné de manière à ce qu'elles se succèdent à intervalle régulier.

- A Insérez un disque d'images JPEG (CD, CD-R/ RW, DVD inscriptible).  $\rightarrow$  Le menu du disque s'affiche.
- **■** Appuyez sur les touches ▲▼ pour naviguer dans le menu et appuyez sur **OK** pour accéder au dossier ou à l'album.
- C Pour créer une nouvelle liste de lecture, sélectionnez la piste et le dossier adéquat, puis appuyez sur **SELECT**.  $\rightarrow$  Les pistes ou fichiers sélectionnés s'afficheront sur l'écran de droite.

 $\rightarrow$  Pour supprimer la piste ou le fichier de la liste de lecture, appuyez sur **CLEAR**.

**2** Vous pouvez démarrer la lecture à partir du disque original ou de la liste de lecture. Il vous suffit d'appuyer sur les touches <> accéder à l'écran adéquat, avant de sélectionner la piste ou le fichier à lire.

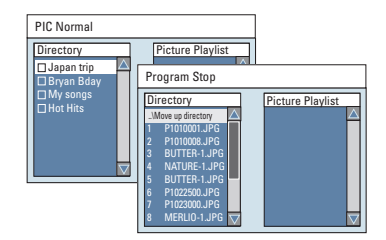

**Si le disque contient de la musique au**  format MP3/WMA et des fichiers **d'image JPEG, vous pouvez lancer un diaporama musical.** 

Démarrez la lecture en sélectionnant un fichier MP3/WMA à l'aide de la touche **OK**, puis sélectionnez un fichier d'image dans le menu et appuyez sur **OK** pour lancer le diaporama musical.

E En cours de lecture, vous pouvez appuyer à deux reprises sur la touche **TOOLS** de la télécommande pour accéder aux paramètres du diaporama.

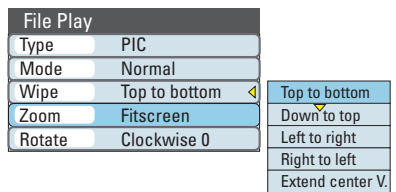

F Pour arrêter la lecture, appuyez sur la touche **STOP** .

#### **Disque d'images JPEG compatible Format de fichier :**

- L'extension du fichier doit être ".JPG", ".JPE" ou ".JPEG".

– Seules les images fixes au standard DCF ou des images JPEG, telles que des fichiers TIFF, sont prises en charge.

– Les images animées, les images au format Motion JPEG, JPEG progressif, les images au format autre que JPEG ou les images associées à une bande son ne sont pas prises en charge.

*CONSEILS* : ce DVD Recorder ne prend pas en charge la lecture de certains disques en raison de leur configuration et de leurs caractéristiques, de la qualité d'enregistrement et du logiciel auteur.

#### **Passage à un autre chapitre ou à une autre piste**

Lorsqu'un disque contient plus d'une piste ou d'un chapitre, vous pouvez passer à un autre chapitre ou à une autre piste comme suit.

En cours de lecture:

- Appuyez sur la touche ▶ pour passer à la piste ou au chapitre suivant.
- $\bullet$  Appuyez sur la touche  $\blacktriangleright$  pour revenir au début de la piste ou du chapitre précédent. *OU*
- Utilisez les pavé numérique 0-9 pour entrer le numéro du titre, du chapitre ou de la piste. *OU*
- Appuyez sur **TOOLS** pour accéder au menu de lecture des fichiers (DVD, VCD), puis à l'aide des touches  $\blacktriangle\blacktriangledown$ , sélectionnez { Title } (Titre) ou { **Chapter** } (Chapitre). Ensuite, entrez le numéro du titre, du chapitre ou de la piste à l'aide des **pavé numérique (0-9)**.

#### **Suspension de la lecture**

- A En cours de lecture, appuyez sur **>II** pour interrompre la lecture.
- **2** Pour revenir au mode de lecture normale, appuyez à nouveau sur la touche **>II**.

#### **Recherche avant/arrière**

Vous pouvez effectuer une avance ou un retour à une vitesse deux, quatre, seize ou trente-deux fois plus rapide que la vitesse de lecture normale.

- A En cours de lecture, appuyez sur << ou sur  $\blacktriangleright$ pour lancer la fonction de recherche.  $\rightarrow$  La barre d'état de recherche apparaît. Elle indique la vitesse de recherche.  $\rightarrow$  Le son est désactivé.
- **2** Appuyez sur  $\blacktriangleleft$  ou  $\blacktriangleright$  pour parcourir les différentes vitesses de recherche.
- C Pour revenir au mode de lecture normale, appuyez sur  $\blacktriangleright$ II.

## **Fonctions de lecture avancées (suite)**

**Français**

#### **Utilisation des options TOOLS**

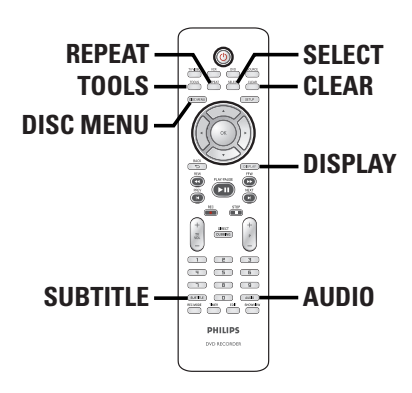

**Les options de menu peuvent varier selon le type de disque.**

A En cours de lecture, appuyez sur la touche **TOOLS** de la télécommande.

 $\rightarrow$  Le menu des outils s'affiche.

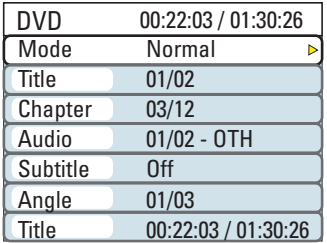

**B** Sélectionnez le paramètre à définir à l'aide des touches  $\blacktriangle \blacktriangledown$ .

 $\rightarrow$  Les instructions et explications portant sur les options sont présentées dans les pages suivantes.

 $\rightarrow$  Une option de menu grisée signifie que la fonction n'est pas disponible ou qu'elle ne peut pas être modifiée à ce stade.

- Appuyez sur la touche **DISPLAY** de la télécommande pour afficher ou masquer le menu DVD.
- C Pour quitter, appuyez sur **TOOLS**.

**Sélection des fonctions de répétition/ lecture aléatoire**

Vous pouvez sélectionner différents modes de répétition ou de lecture aléatoire lors de la lecture.

- En cours de lecture, appuyez plusieurs fois sur la touche **REPEAT** pour basculer entre les différentes options du disque. *Ou:*
- A En cours de lecture, appuyez sur la touche **TOOLS** de la télécommande.  $\rightarrow$  Le menu des outils s'affiche.
- $\bullet$  À l'aide des touches  $\blacktriangle \blacktriangledown$ , sélectionnez { **Mode** }, puis appuyez sur **OK**.
- $\bullet$  À l'aide des touches  $\blacktriangle \blacktriangledown$ , sélectionnez l'une des options de répétition.

{ **Repeat A-B** } (Répéter A-B) (DVD/VCD) Pour lire un passage précis d'un titre, d'un chapitre ou d'une piste en boucle. Appuyez sur OK pour indiquer le début et la fin du passage à répéter.

{ **Repeat Chapter** } (Répéter chap.) Pour répéter la lecture du chapitre en cours (DVD, DVD enregistré uniquement).

{ **Repeat Track/Title** } (Répéter piste/titre) Pour répéter la lecture de la piste ou du titre en cours.

{ **Repeat Directory** } (Répéter répertoire) Pour répéter la lecture du dossier/répertoire en cours (disques MP3, JPEG et d'images uniquement).

{ **Repeat Disc** } (Répéter disque) Pour répéter la lecture du disque.

#### { **Shuffl e** } (Aléatoire)

Pour lire toutes les pistes du disque dans un ordre aléatoire (disques MP3/DivX/WMA et CD audio uniquement).

#### { **Normal** }

Pour annuler le mode de répétition ou le mode programmé et revenir au mode de lecture normale.

4. Pour annuler la répétition, appuyez sur **STOP** ■ ou sélectionnez { **Normal** }, puis appuyez sur **OK**.

*CONSEILS* : les fonctions décrites dans cette section peuvent ne pas être accessibles pour certains disques. Reportez-vous toujours aux instructions fournies avec les disques.

## **Fonctions de lecture avancées (suite)**

#### **Création d'une liste de lecture**

Vous pouvez lire le contenu d'un disque dans l'ordre que vous souhaitez en créant une liste de lecture.

- A En cours de lecture, appuyez sur la touche **TOOLS** de la télécommande.  $\rightarrow$  Le menu des outils s'affiche.
	-
- B Sélectionnez { **Mode** } > { **Program** } (Programme).
	- $\rightarrow$  Le menu de programmation s'affiche.

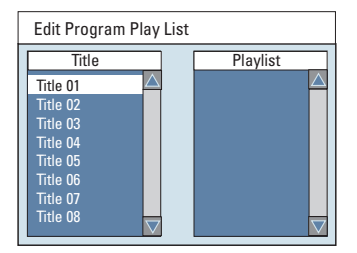

- C Si le disque contient des titres/dossiers/albums, appuyez sur **OK** pour accéder aux pistes/ fichiers/chapitres.
- 4 Sélectionnez la piste, le fichier ou le chapitre l'aide des touches  $\blacktriangle \blacktriangledown$ , puis appuyez sur la touche **SELECT** de la télécommande.  $\rightarrow$  La piste, le fichier ou le titre sélectionné s'affiche à droite, dans l'écran { Playlist } (Liste lect).

#### **Pour supprimer un élément de la liste de lecture**

- E Accédez à l'écran de droite, sélectionnez l'élément à supprimer, puis appuyez sur la touche **CLEAR** de la télécommande.
- **6** Pour lancer la lecture de la liste, accédez à l'écran de droite, puis appuyez sur **OK**.  $\rightarrow$  La lecture commence à partir de la piste, du fichier ou du chapitre sélectionné en fonction de l'ordre de la liste.
- G Pour quitter la liste de lecture, appuyez sur **STOP** .

#### **Modification de la langue son**

Cette fonction est accessible uniquement si le DVD propose plusieurs langues audio ou si le VCD dispose de canaux audio multiples.

Pendant la lecture d'un disque, appuyez plusieurs fois sur la touche **AUDIO** pour basculer entre les différents canaux audio du disque.

*Ou:*

- A En cours de lecture, appuyez sur la touche **TOOLS** de la télécommande.  $\rightarrow$  Le menu des outils s'affiche.
- $\bullet$  À l'aide des touches  $\blacktriangle \blacktriangledown$ , sélectionnez { **Audio** }, puis appuyez sur **▶** pour accéder aux options.
- C Sélectionnez la langue audio à l'aide des touches  $\blacktriangle\nabla$ , puis appuyez sur OK pour confirmer.

 $\rightarrow$  Les langues peuvent être indiquées par un numéro ou une abréviation, comme "EN" pour l'anglais.

 $\rightarrow$  Si la langue sélectionnée n'est pas disponible sur le disque, la langue par défaut du disque est utilisée.

#### *Conseil:*

- Sur certains DVD, il n'est possible de modifier la *langue audio qu'en passant par le menu du DVD. Pour accéder au menu du disque, appuyez sur la touche DISC-MENU.*

*CONSEIL:* Les fonctions décrites dans cette section peuvent ne pas être disponibles sur certains disques. Reportez-vous toujours aux instructions fournies avec les disques.

### **Fonctions de lecture avancées (suite)**

#### **Modifi cation de la langue de soustitrage**

Cette fonction est accessible uniquement si le DVD propose plusieurs langues de soustitrage: vous pouvez modifier la langue pendant la lecture du DVD.

Pendant la lecture d'un disque, appuyez plusieurs fois sur la touche **SUBTITLE** pour basculer entre les différentes options de langue du disque.

*Ou:*

- A En cours de lecture, appuyez sur la touche **TOOLS** de la télécommande.  $\rightarrow$  Le menu des outils s'affiche.
- $\bullet$  À l'aide des touches  $\blacktriangle\blacktriangledown$ , sélectionnez { **Subtitle** } (Sous-titres), puis appuyez sur X pour accéder aux options.
- C Sélectionnez la langue à l'aide des touches **AV**, puis appuyez sur **OK** pour confirmer.
	- $\rightarrow$  Les langues peuvent être indiquées par un numéro ou une abréviation, comme "EN" pour l'anglais.

 $\rightarrow$  Si la langue sélectionnée n'est pas disponible sur le disque, la langue par défaut du disque est utilisée.

#### *Conseil:*

 $-$  Sur certains DVD, il n'est possible de modifier la *langue de sous-titrage qu'en passant par le menu du DVD. Pour accéder au menu du disque, appuyez sur la touche DISC-MENU.*

#### **Changement d'angle de vue**

Cette fonction est accessible uniquement si le DVD propose des séquences enregistrées selon différents angles de vue. Vous pouvez ainsi changer de perspective lors du visionnage d'un film.

- A En cours de lecture, appuyez sur la touche **TOOLS** de la télécommande.  $\rightarrow$  Le menu des outils s'affiche.
- $\bullet$  À l'aide des touches  $\blacktriangle \blacktriangledown$ , sélectionnez { **Angle** }, puis appuyez sur **▶** pour accéder aux options.  $\rightarrow$  Les angles de vue disponibles s'affichent.
- C Sélectionnez l'angle de vue souhaité à l'aide des touches  $\blacktriangle \blacktriangledown$ , puis appuyez sur la touche **OK** pour confirmer.

#### **Recherche dans le temps**

Cette fonction vous permet d'accéder à un emplacement spécifique du disque actuel.

- A Pendant la lecture d'un disque, appuyez sur la touche **TOOLS** de la télécommande.  $\rightarrow$  Le menu des outils s'affiche.
- $\bullet$  À l'aide des touches  $\blacktriangle \blacktriangledown$ , sélectionnez { **Search** } (Rechercher), puis appuyez sur X pour accéder au champ de l'heure (heures : minutes : secondes).
- C À l'aide des **pavé numérique 0-9**, indiquez l'heure de début de la lecture, puis appuyez sur **OK**.
	- $\rightarrow$  La lecture commence à l'heure indiquée.

*CONSEIL:* Les fonctions décrites dans cette section peuvent ne pas être disponibles sur certains disques. Reportez-vous toujours aux instructions fournies avec les disques.

## **Français**

## **Lecture de cassettes VHS**

#### **Lancement de la lecture de cassettes VHS**

Ce magnétoscope utilise le système VHS.

- **Appuyez sur la touche STANDBY-ON pour** mettre le DVD Recorder sous tension.
- **2** Appuyez sur la touche VCR de la télécommande.  $\rightarrow$  Le voyant VCR s'allume.
- C Insérez une cassette VHS préenregistrée dans le compartiment cassette, fenêtre orientée vers le haut et étiquette vers l'avant.
- 4 La lecture commence automatiquement. Sinon, appuyez sur la touche  $\blacktriangleright$ II.

#### **Pour suspendre la lecture**

- Appuyez sur la touche **>II**.
- Pour reprendre la lecture, appuyez sur la touche  $\blacktriangleright$ II.

#### **Pour effectuer une recherche rapide vers l'avant ou vers l'arrière**

- Appuyez sur  $\blacktriangleleft$  (REW) ou sur  $\blacktriangleright$  (FFW).
- Pour reprendre la lecture à la vitesse normale, appuyez sur la touche  $\blacktriangleright$ II.

#### **Pour rechercher un enregistrement particulier (à l'aide de la fonction d'index)**

- Appuyez sur **PREV I</NEXT** ▶ pour rechercher le signal d'index précédent ou suivant sur la cassette.
- E Pour arrêter la lecture, appuyez sur la touche **STOP** .
- **6** Pour éjecter la cassette VHS, appuyez sur la touche **EJECT** ≜.

#### *Conseils :*

*– Pour repasser en mode tuner au cours de la lecture d'une cassette VHS, appuyez sur la touche SOURCE.*

*– Si vous souhaitez regarder le DVD, appuyez sur DVD pour passer en mode DVD avant de lancer la lecture. Si vous appuyez sur la touche VCR, la lecture reprend à l'endroit où elle avait été interrompue.*

*– Lors de la lecture de cassettes enregistrées à l'aide du système S-VHS, il est possible que l'image soit déformée.*

#### **Réinitialisation du compteur de bande**

Appuyez sur la touche **CLEAR** de la télécommande pour régler le compteur sur « 0:00:00 ».

 $\rightarrow$  Lorsque vous insérez une cassette VHS dans le DVD Recorder, le compteur affiche automatiquement « 0:00:00 ».

#### **Alignement manuel**

Ce DVD Recorder intègre une fonction d'alignement automatique permettant de réduire les interférences d'images et de son sur les cassettes VHS de mauvaise qualité. Toutefois, vous devrez peut être effectuer un alignement manuel si le résultat n'est pas parfait.

- **Appuyez sur la touche**  $P + -$  **de la** télécommande jusqu'à l'obtention d'une meilleure qualité d'image/de son.
- **2** Appuyez sur **STOP** pour confirmer.  $\rightarrow$  L'alignement repasse automatiquement en mode normal lorsque la cassette est éjectée.

*CONSEIL:* les fonctions décrites dans cette section peuvent ne pas être accessibles pour certaines cassettes VHS.

## **Français**

#### **À propos de l'édition des disques**

Ce DVD recorder offre différentes options d'édition en fonction du type de disque. Vous pouvez modifier le contenu et les réglages d'un DVD enregistré à partir du menu d'édition du disque. Il est possible que le contenu modifié ne soit pas lisible par un autre lecteur de DVD.

Les options affichées dans le menu d'édition du disque peuvent différer selon le type de disque.

{ **Play** } (Lecture) Permet de lire le disque à partir du début.

{ **Rename Disc** } (Renommer disque) Permet de changer le nom du disque.

{ **Erase Disc** } (Effacer disque) - DVD±RW uniquement

Permet d'effacer tous les enregistrements se trouvant sur le disque.

{ **Record New Title** } (Enreg. nouveau titre) Permet de démarrer l'enregistrement à partir du dernier titre vide sur le disque.

{ **Overwrite Disc** } (Réécrire disque) - DVD±RW uniquement

Permet de démarrer un enregistrement au début du disque, en écrasant tout le contenu déjà enregistré.

{ **Make Compatible** } (Rendre compatible) - DVD±RW uniquement

Sélectionnez cette option pour que vos changements soient maintenus lors de la lecture du disque sur un autre lecteur de DVD (pour garantir que les chapitres masqués ne soient pas visibles par exemple).

{ **Lock/Unlock Disc** } (Verrouiller/ Déverrouiller disque) - DVD±RW uniquement Permet de verrouiller ou de déverrouiller un disque afin d'empêcher toute suppression ou modification accidentelle.

{ **Finalise Disc** } (Finaliser disque) - DVD±R uniquement Permet de finaliser le disque, de manière à pouvoir le lire sur tous les lecteurs de DVD. Après la finalisation, il est impossible d'effectuer d'autres enregistrements ou modifications. Il est impossible d'annuler la finalisation du disque.

#### **Accès au menu d'édition du disque**

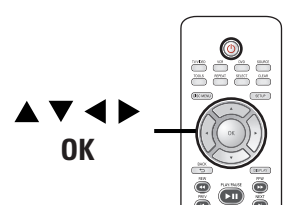

A Insérez un DVD±R/±RW dans le DVD Recorder.

Î L'index d'images apparaît à l'écran.

- B Sélectionnez le premier titre du disque, puis appuyez sur la touche  $\triangle$  de la télécommande.  $\rightarrow$  Le menu d'édition du disque s'affiche.
- C Appuyez sur la touche u de la télécommande pour afficher les options d'édition du disque.  $\rightarrow$  Les options d'édition sont différentes pour les DVD±R et les DVD±RW.

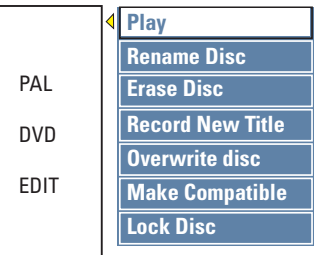

- 4. Sélectionnez les options à l'aide des touches ▲▼, puis appuyez sur OK pour confirmer.  $\rightarrow$  Les instructions et explications portant sur les options sont présentées dans les pages suivantes.
- E Appuyez sur W pour quitter le menu d'édition du disque. Appuyez sur ▼ pour revenir à l'index d'images.

CONSEIL : il est impossible d'effectuer d'autres enregistrements ou des modifications sur un DVD±R saturé ou finalisé. Appuyez sur la touche < pour revenir au menu précédent. Appuyez sur la touche DISC **MENU** pour quitter.

#### **Renommer disque**

Le nom d'origine du disque est généré automatiquement par le DVD recorder. Vous pouvez le modifier en procédant comme suit :

A Dans le menu d'édition du disque, utilisez les touches  $\blacktriangle \blacktriangledown$  pour sélectionner { **Rename Disc** } (Renommer le disque), puis appuyez sur **OK**.

 $\rightarrow$  L'écran représentant un clavier s'affiche.

 $\bullet$  À l'aide des touches  $\blacklozenge$   $\blacktriangleright$   $\blacktriangle$   $\nabla$ , sélectionnez un caractère du clavier, puis appuyez sur **OK** pour confirmer.

 $\rightarrow$  Vous pouvez entrer un maximum de 20 caractères.

- Vous pouvez modifier votre entrée à l'aide des touches suivantes de l'écran clavier:
	- BkSp : pour supprimer le caractère à gauche du curseur.
	- **Delete** : pour supprimer le caractère à droite du curseur.
	- **Space** : pour insérer une espace entre deux caractères.
		- **Caps** : pour modifier la casse des caractères.
	- **Clear** : pour effacer tous les caractères entrés.
- C Pour valider votre entrée, sélectionnez **OK** sur le clavier, puis appuyez sur **OK**.  $\rightarrow$  Les informations sont mises à jour.
- Pour annuler les modifications, sélectionnez **EXIT** sur le clavier, puis appuyez sur **OK**.

#### **Effacement du disque (DVD±RW)**

Cette option permet d'effacer le contenu d'un DVD±RW. Une fois l'ancien contenu effacé, vous pouvez procéder à des enregistrements.

- A Dans le menu d'édition du disque, utilisez les touches  $\blacktriangle \blacktriangledown$  pour sélectionner { **Erase Disc** } (Effacer le disque), puis appuyez sur **OK**.  $\rightarrow$  Un message d'avertissement s'affiche.
- **B** Sélectionnez **YES** dans le menu pour continuer ou **NO** pour annuler, puis appuyez sur OK pour confirmer.

#### **Enregistrement d'un nouveau titre**

Cette fonction vous permet d'effectuer un nouvel enregistrement sur l'espace libre du DVD±RW.

- A Dans le menu d'édition du disque, utilisez les touches  $\blacktriangle \blacktriangledown$  pour sélectionner { **Record New Title** } (Enreg. nouveau titre), puis appuyez sur **OK**.
- B Sélectionnez la source d'enregistrement, puis appuyez sur **REC**  $\bullet$  pour démarrer l'enregistrement.

#### **Écrasement du disque (DVD±RW)**

Cette fonction vous permet de démarrer un nouvel enregistrement au début d'un DVD±RW, quel que soit le contenu du disque.

- A Dans le menu d'édition du disque, utilisez les touches  $\blacktriangle \blacktriangledown$  pour sélectionner { Overwrite **disc** } (Écraser le disque), puis appuyez sur **OK**.
- B Sélectionnez la source d'enregistrement, puis appuyez sur REC · pour démarrer l'enregistrement.

CONSEIL : il est impossible d'effectuer d'autres enregistrements ou des modifications sur un DVD±R saturé ou finalisé. Appuyez sur la touche < pour revenir au menu précédent. Appuyez sur la touche DISC **MENU** pour quitter.

#### **Compatibilité (DVD±RW)**

Il est possible que lors de la lecture sur d'autres lecteurs de DVD, le DVD±RW édité continue à afficher les titres originaux ou les scènes masquées. Cette fonction garantit le maintien des changements apportés à un DVD±RW lors de sa lecture sur d'autres appareils.

Dans le menu d'édition du disque, utilisez les touches  $\blacktriangle \blacktriangledown$  pour sélectionner { Make **Compatible** } (Rendre compatible), puis appuyez sur **OK**.

#### *Conseil:*

*– Si la fonction { Compatible } n'est pas*  disponible, cela signifie que le disque est déjà *compatible.*

**Verrouillage/déverrouillage du disque (DVD±RW)**

Vous pouvez choisir de protéger le DVD±RW enregistré pour éviter toute perte accidentelle de contenu.

A Dans le menu d'édition du disque, utilisez les touches  $\blacktriangle\blacktriangledown$  pour sélectionner { **Lock Disc** } (Verrouiller le disque), puis appuyez sur **OK**.

 $\rightarrow$  Le disque sera verrouillé pour ce DVD recorder uniquement.

 $\rightarrow$  Lorsque le disque est verrouillé, l'option du menu d'édition du disque devient { **Unlock Disc** } (Déverrouiller disque).

<sup>2</sup> Si vous souhaitez écraser le contenu du disque ou l'éditer, sélectionnez { **Unlock Disc** } (Déverrouiller disque).

#### **Lecture des enregistrements sur d'autres lecteurs de DVD (DVD±R uniquement)**

Il est nécessaire de finaliser un DVD+R avant de pouvoir le lire sur un autre lecteur de DVD. En l'absence de finalisation, le DVD±R ne pourra être lu que sur ce recorder.

Une fois qu'un DVD<sup>±R</sup> a été finalisé, il **est impossible d'y effectuer un autre enregistrement ou d'y apporter des modifi cations. Assurez-vous d'avoir terminé tous les enregistrements et les modifi cations avant de procéder à la**  finalisation.

A Dans le menu d'édition du disque, utilisez les touches  $\blacktriangle \blacktriangledown$  pour sélectionner { **Finalize Disc** } (Finaliser le disque), puis appuyez sur **OK**.

 $\rightarrow$  Un message d'avertissement s'affiche.

- 2 Sélectionnez **YES** dans le menu, puis appuyez sur **OK** pour commencer la procédure.  $\rightarrow$  La finalisation prend quelques minutes (en fonction de la durée des enregistrements).  $\rightarrow$  N'essayez pas d'ouvrir le tiroir-disque ou d'éteindre l'appareil ; cela pourrait rendre le disque inutilisable.
- Sinon, sélectionnez **NO** dans le menu, puis appuyez sur **OK** pour annuler l'opération.

CONSEIL : il est impossible d'effectuer d'autres enregistrements ou des modifications sur un DVD±R saturé ou finalisé. Appuyez sur la touche < pour revenir au menu précédent. Appuyez sur la touche DISC **MENU** pour quitter.

#### **À propos de l'édition de titres**

Il est possible de modifier les informations d'un titre individuel ou de supprimer un titre (enregistrement) sur un DVD enregistré. Un DVD±R qui a été finalisé ne peut plus être édité.

Les options affichées dans le menu d'édition du titre diffèrent selon le type de disque.

{ **Play Title** } (Lecture titre) Permet de lire un enregistrement.

{ **Edit Title** } (Édition titre) Permet d'accéder au menu d'édition vidéo

{ **Rename Title** } (Renommer titre) Permet de modifier le nom de l'enregistrement.

{ **Erase Title** } (Effacer titre) - DVD±RW uniquement Permet d'effacer un titre (enregistrement).

{ **Overwrite Title** } (Remplacer titre) - DVD±RW uniquement Permet de procéder à un nouvel enregistrement en écrasant le contenu de l'ancien titre (enregistrement).

{ **Overwrite Disc** } (Réécrire disque) - DVD±RW uniquement Permet d'écraser le contenu du disque à partir du titre sélectionné.

#### { **Append Title** }

Permet d'insérer un nouvel enregistrement après le dernier en date.

#### **Accès au menu d'édition des titres**

- A Placez un DVD±R/±RW enregistré dans le DVD recorder.
	- $\rightarrow$  L'index d'images apparaît à l'écran.
- En cours de lecture, appuyez sur la touche **DISC MENU** pour accéder à l'index d'images.
- B Sélectionnez un titre (enregistrement) à l'aide des touches  $\blacktriangle \blacktriangledown$ , puis appuyez sur  $\blacktriangleright$ .
	- $\rightarrow$  Le menu d'édition des titres s'affiche.

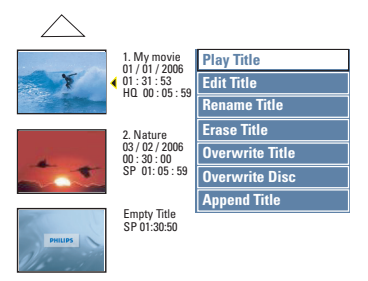

C Sélectionnez différentes options à l'aide des touches  $\blacktriangle\nabla$ , puis appuyez sur OK pour confirmer.

 $\rightarrow$  Les instructions et explications portant sur les options sont présentées dans les pages suivantes.

 $\Box$  Pour quitter le menu, appuyez sur  $\blacktriangleleft$ .

#### **Édition vidéo**

Cette fonction vous permet d'accéder au menu d'édition vidéo. Pour plus d'informations, reportez-vous au chapitre "Modification/finalisation de l'enregistrement -À propos de l'édition vidéo".

- Dans le menu d'édition des titres, sélectionnez { **Edit Title** } (Édition titre) à l'aide des touches  $\blacktriangle$ **V**, puis appuyez sur **OK**.
	- $\rightarrow$  Le menu d'édition vidéo s'affiche.
	- $\rightarrow$  Le DVD recorder lit le titre sélectionné.

#### **Modifi cation du nom d'un titre**

Le nom d'origine du titre est généré automatiquement par le DVD recorder. Vous pouvez renommer le titre en procédant comme suit:

- A Dans le menu d'édition des titres, sélectionnez { **Rename Title** } (Renommer titre) à l'aide des touches  $\blacktriangle$ **V**, puis appuyez sur **OK**.  $\rightarrow$  L'écran représentant un clavier s'affiche.
- $\bullet$  À l'aide des touches  $\blacktriangle$   $\blacktriangleright$   $\blacktriangle$   $\nabla$ , sélectionnez un caractère, puis appuyez sur OK pour confirmer.  $\rightarrow$  Vous pouvez entrer un maximum de 9 caractères.
- Vous pouvez modifier votre entrée à l'aide des touches suivantes de l'écran clavier :
	- BkSp : pour supprimer le caractère à gauche du curseur.
	- Delete : pour supprimer le caractère à droite du curseur.
	- **Space** : pour insérer une espace entre deux caractères.
	- **Caps** : pour modifier la casse des caractères.
	- **Clear** : pour effacer tous les caractères entrés.
- C Pour valider votre entrée, sélectionnez **OK** sur le clavier, puis appuyez sur **OK**.  $\rightarrow$  Les informations sont mises à jour.
- Pour annuler les modifications, sélectionnez
- **EXIT** sur le clavier, puis appuyez sur **OK**.

**Suppression d'un titre (DVD±RW)**

Vous pouvez supprimer un titre (enregistrement) spécifique du DVD+R(W).

- A Dans le menu d'édition des titres, sélectionnez { **Erase Title** } (Effacer titre) à l'aide des touches  $\blacktriangle$  **V**, puis appuyez sur **OK**.  $\rightarrow$  Un message d'avertissement s'affiche.
- **B** Sélectionnez **YES** dans le menu pour continuer ou **NO** pour annuler, puis appuyez sur OK pour confirmer.

#### **Écrasement d'un titre (DVD±RW)**

Cette fonction vous permet d'écraser le titre sélectionné sur le DVD±RW. Cette opération n'aura aucune conséquence sur les autres titres.

- A Dans le menu d'édition des titres, sélectionnez { **Overwrite Title** } (Remplacer titre) à l'aide des touches  $\blacktriangle \blacktriangledown$ , puis appuyez sur OK.
- 2 Sélectionnez la source d'enregistrement, puis appuyez sur REC · pour lancer la réécriture.

#### **Écrasement du disque**

Vous pouvez choisir de supprimer les enregistrements à partir d'un titre sélectionné et jusqu'à la fin du disque.

Dans le menu d'édition du titre, utilisez les touches  $\blacktriangle \blacktriangledown$  pour sélectionner { Overwrite **Disc** } (Écraser le disque), puis appuyez sur **OK** pour confirmer.

#### **Ajout d'un enregistrement**

Cette fonction vous permet d'ajouter un enregistrement à la suite du dernier enregistrement effectué.

- A Dans le menu d'édition des titres, sélectionnez { **Append Title** } (Ajouter titre) à l'aide des touches  $\blacktriangle$  **V**, puis appuyez sur **OK**.
- **B** Appuyez sur la touche **SOURCE** pour sélectionner le canal d'entrée correspondant à l'enregistrement à ajouter.
- **C** Appuyez sur la touche **REC o** pour lancer l'ajout de l'enregistrement.
- Pour arrêter l'ajout d'un enregistrement, appuyez sur la touche **STOP** .

#### **À propos de l'édition vidéo**

Une fois l'enregistrement terminé, ce DVD recorder vous permet d'éditer le contenu vidéo. Vous pouvez ajouter/supprimer des repères de chapitre, masquer les scènes superflues, changer l'image dans l'index d'images et diviser un titre (enregistrement).

Lors de la lecture d'un enregistrement en mode d'édition vidéo, la totalité de l'enregistrement (y compris les scènes masquées) est lu.

Les options disponibles dans le menu d'édition du disque sont les suivantes:

{ **Title** } (Titre) Permet de sélectionner un titre (enregistrement) à lire.

{ **Chapter** } (Chapitre) Permet de sélectionner un chapitre au sein du titre sélectionné.

{ **Chapter Marker** } (Repère de chapitre) Permet d'insérer un repère de chapitre dans l'enregistrement ou d'effacer un repère de chapitre pour réunir deux chapitres.

{ **Hide Chapter** } (Masquer chapitre) Permet de masquer une scène superflue dans un enregistrement.

{ **Index Picture** } (Index images) Permet de sélectionner une scène dans l'enregistrement pour l'utiliser dans l'index d'images.

{ **Split Title** } (Scinder le titre) – DVD±RW uniquement

Permet de diviser l'enregistrement en deux titres distincts.

#### **Accès au menu d'édition vidéo**

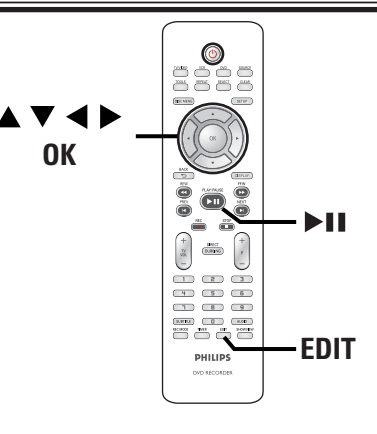

- A Placez un DVD±R/±RW enregistré dans le DVD recorder.
	- $\rightarrow$  L'index d'images apparaît à l'écran.
- 2 Sélectionnez un titre (enregistrement) à l'aide des touches  $\blacktriangle \blacktriangledown$ .
- C Appuyez sur la touche II pour démarrer la lecture.
- D Appuyez sur la touche **EDIT** de la télécommande.
	- $\rightarrow$  Le menu d'édition vidéo s'affiche.

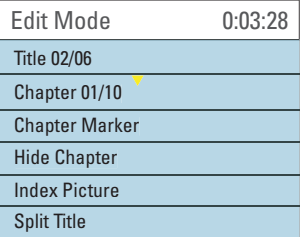

 $\bullet$  À l'aide des touches  $\blacktriangle \blacktriangledown$ , sélectionnez les différentes options, puis appuyez sur **OK** pour confirmer.

 $\rightarrow$  Les instructions et explications portant sur les options sont présentées dans les pages suivantes.

F Pour quitter le menu, appuyez sur la touche **EDIT**.

#### **Sélection d'un titre**

Cette option permet d'afficher le titre en cours et le nombre total de titres sur le disque. Elle permet également de sélectionner un autre titre.

- A En cours de lecture, appuyez sur la touche **EDIT** pour afficher le menu d'édition vidéo.
- **■** À l'aide des touches **AV**, sélectionnez { **Title** } (Titre), puis appuyez sur **OK**.
- C Entrez un numéro de titre à l'aide des **pavé numérique 0-9**, puis appuyez sur **OK**. → Le DVD Recorder lit le titre sélectionné.

#### **Sélection d'un chapitre**

Cette option permet d'afficher le chapitre en cours et le nombre total de chapitres dans le titre. Elle permet également de sélectionner un autre chapitre dans le titre.

- A En cours de lecture, appuyez sur la touche **EDIT** pour afficher le menu d'édition vidéo.
- $\bullet$  À l'aide des touches  $\blacktriangle \blacktriangledown$ , sélectionnez { **Chapter** } (Chapitre), puis appuyez sur **OK**.
- C Entrez un numéro de chapitre à l'aide des **pavé numérique 0-9**, puis appuyez sur **OK**. → Le DVD Recorder lit le chapitre sélectionné.

#### **Création de marqueurs de chapitre**

Vous pouvez créer un chapitre en insérant un repère de chapitre à n'importe quel moment d'un titre au cours de la lecture. Ceci vous permet d'accéder à un moment précis d'un enregistrement ou de définir un chapitre que vous souhaitez masquer.

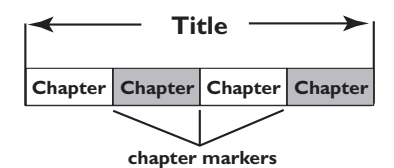

- A En cours de lecture, appuyez sur la touche **EDIT** pour afficher le menu d'édition vidéo.
- $\bullet$  À l'aide des touches  $\blacktriangle \blacktriangledown$ , sélectionnez { **Chapter Marker** } (Chapitre), puis appuyez sur **OK**.
- $\bullet$  À l'aide des touches  $\blacktriangle \blacktriangledown$ , sélectionnez l'une des options, puis appuyez sur **OK** pour confirmer.

{ **Insert Marker** } (Insérer repère) Sélectionnez cette fonction pour insérer un nouveau repère de chapitre au point actuel de la lecture.

{ **Delete Marker** } (Effacer repère chapitre) Sélectionnez cette fonction pour supprimer le repère de chapitre en cours (à savoir le repère le plus proche du point de lecture actuel).

{ **Delete All Markers** } (Effac. tous les repères)

Sélectionnez cette fonction pour supprimer tous les repères de chapitre du titre en cours.

#### **Masquage des scènes superflues**

Vous pouvez choisir de masquer certaines scènes lors de la lecture (par ex.: supprimer les publicités) ou de les rendre à nouveau visibles.

- A Créez un repère de chapitre au début et à la fin de la scène que vous souhaitez masquer. (voir la section "Création de marqueurs de chapitre" à la page précédente).
- **B** Sélectionnez le chapitre que vous souhaitez masquer, puis démarrez la lecture (voir la section "Sélection d'un chapitre" à la page précédente).
- C En cours de lecture, appuyez sur la touche **EDIT** pour afficher le menu d'édition vidéo.
- D Sélectionnez { **Hide Chapter** } (Masquer chapitre) à l'aide des touches  $\blacktriangle \blacktriangledown$ , puis appuyez sur **OK**.

 $\rightarrow$  Le chapitre en cours est masqué.

#### Pour réafficher un chapitre masqué

- A Appuyez sur la touche **EDIT** de la télécommande pendant la lecture.  $\rightarrow$  Le menu d'édition vidéo s'affiche.
	-

 $\rightarrow$  En mode d'édition, les chapitres masqués sont lus.

**2** Attendez l'apparition du chapitre que vous souhaitez masquer ou effectuez une recherche rapide à l'aide des touches << ><< > << télécommande.

**C** Sélectionnez { **Unhide Chapter** } (Afficher chapitre) à l'aide des touches  $\blacktriangle \blacktriangledown$ , puis appuyez sur **OK**.

 $\rightarrow$  Le chapitre en cours est lu à nouveau.

#### *Conseils:*

*– En mode d'édition vidéo, tous les chapitres masqués sont lus.*

*– Pour rechercher une scène particulière au cours de la lecture, appuyez sur ▶***II** *et sur ▶ pour effectuer une recherche vers l'avant.*

#### **Modifi cation d'une image d'index**

L'image d'index est l'image du titre qui s'affiche lorsque le recorder charge le menu Index. Habituellement, la première image d'un enregistrement s'affiche en tant qu'image d'index.

- A En cours de lecture, appuyez sur **EDIT** pour afficher le menu d'édition vidéo, puis sur les touches  $\blacktriangle \blacktriangledown$  pour sélectionner { Index **Picture** } (Image indexée).
- **2** Appuyez sur **>II** pour suspendre la lecture.
- **<sup>■</sup>** Appuyez sur ▶ pour rechercher une scène, puis sur OK pour la définir en tant qu'image du titre dans l'index.

#### **Division d'un titre (DVD±RW)**

Vous pouvez diviser le titre en cours de lecture en deux parties. Chacun des titres créés est caractérisé par sa propre image d'index.

**Avertissement!** La division d'un titre est irréversible.

- A En cours de lecture, appuyez sur **EDIT** pour afficher le menu d'édition vidéo, puis sur les touches  $\blacktriangle \blacktriangledown$  pour sélectionner { Split Title } (Scinder le titre).
- **2** Appuyez sur **>II** pour suspendre la lecture.
- **■** Appuyez sur ▶ pour rechercher une scène, puis appuyez sur **OK** pour scinder le titre au niveau de cette scène.

 $\rightarrow$  Un nouveau titre s'affiche dans l'index d'images.

**Français**

#### **Accès au menu de configuration**

Les nombreuses options du menu de configuration vous permettent de personnaliser le DVD Recorder d'après vos préférences.

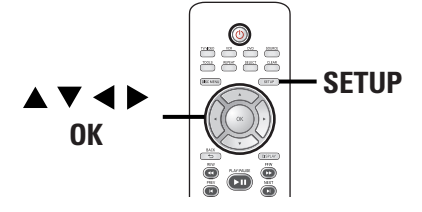

**Appuyez sur la touche SETUP** de la télécommande.

 $\rightarrow$  Le menu de configuration s'affiche à l'écran du téléviseur.

- <sup>2</sup> Sélectionnez une rubrique du menu à l'aide des touches  $\blacktriangle \blacktriangledown$ , puis appuyez sur  $\blacktriangleright$  pour accéder aux options.
- **<sup>●</sup>** Utilisez les touches  $\blacktriangle$  **▼** pour sélectionner le paramètre que vous souhaitez modifier, puis appuyez sur OK pour confirmer votre choix et revenir à l'option précédente.

 $\rightarrow$  Les instructions et explications portant sur les options sont présentées dans les pages suivantes.

**4** Pour quitter, appuyez sur **SETUP**.

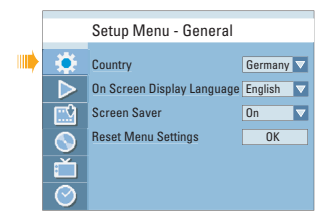

Reportez-vous au chapitre "Paramètres de GENERAL (Général)".

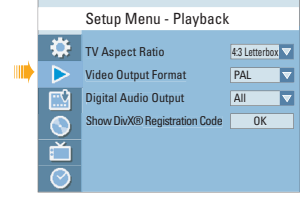

Reportez-vous au chapitre "Paramètres de PLAYBACK(Lecture)".

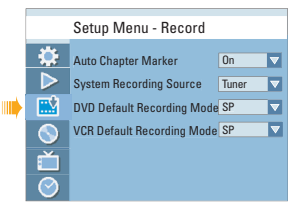

Reportez-vous au chapitre "Paramètres de RECORD (Enregistrer)".

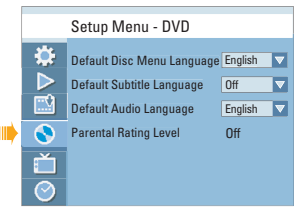

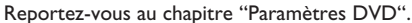

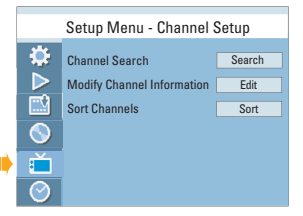

Reportez-vous au chapitre "Paramètres de CHANNEL SETUP(Config. chaînes)".

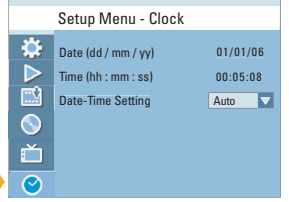

Reportez-vous au chapitre "Paramètres de CLOCK (Horloge)".

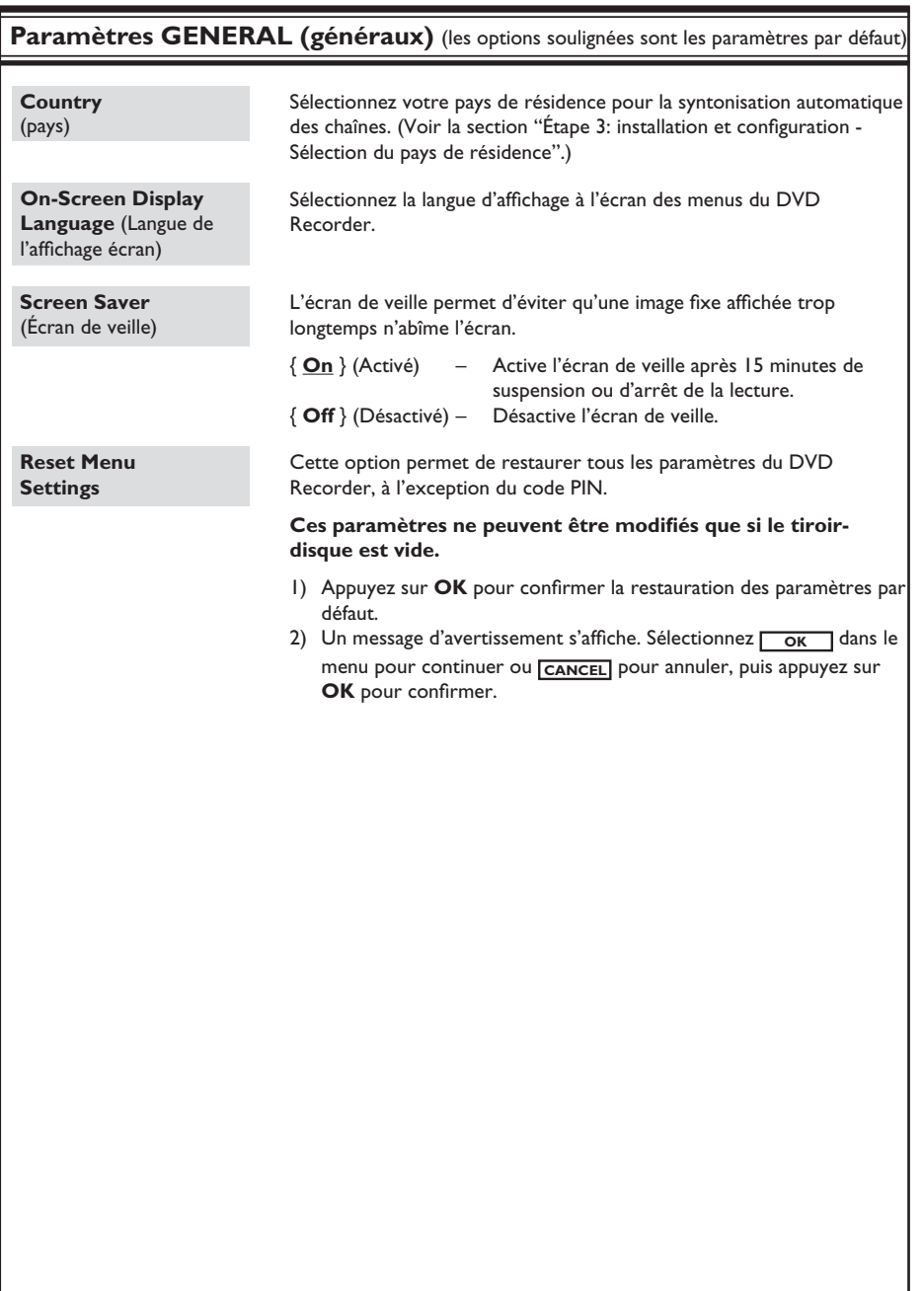

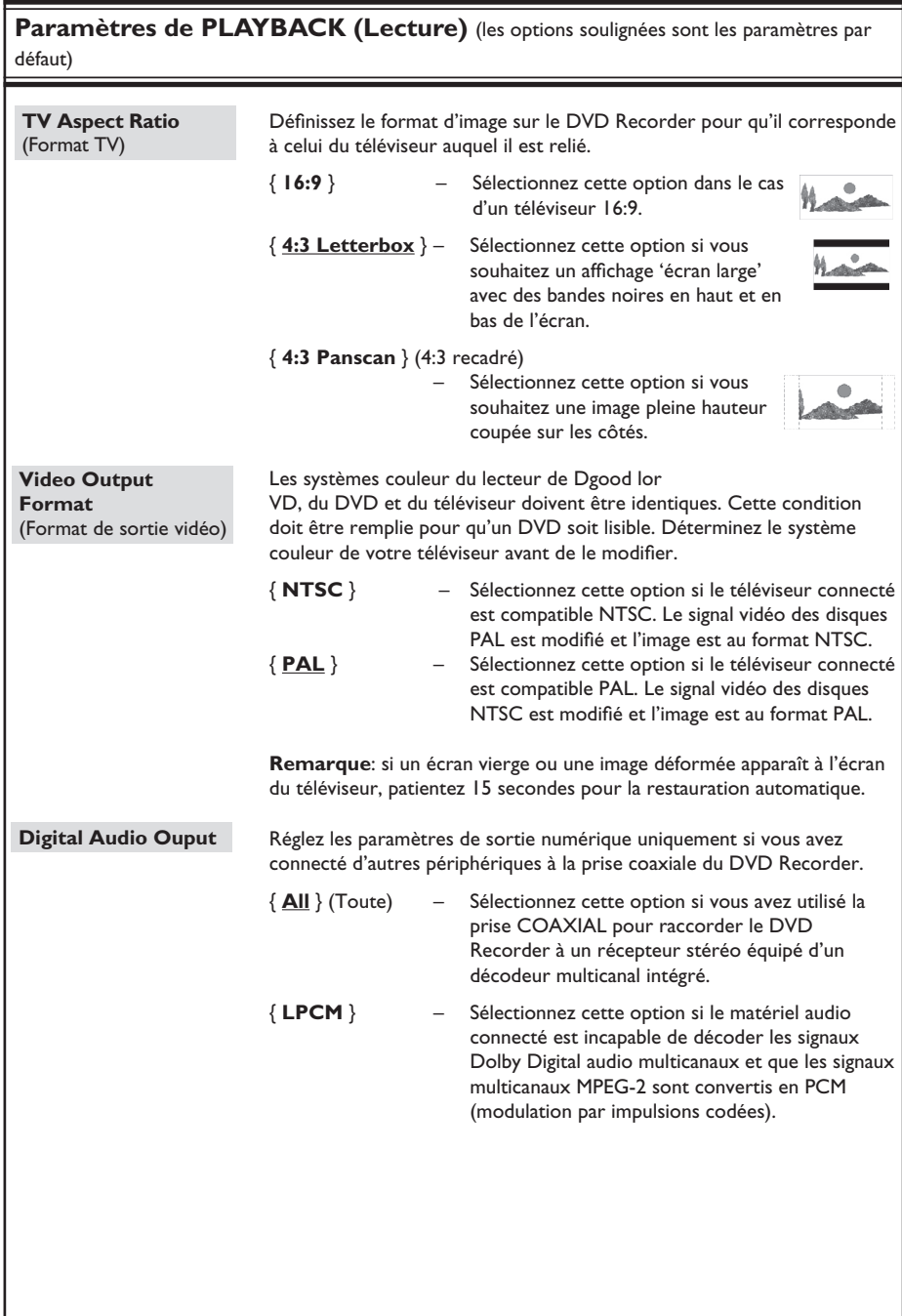

Paramètres de PLAYBACK (Lecture) (les options soulignées sont les paramètres par défaut)

#### **Show DivX® Registration code** (Afficher code d'enreg. DivX®)

Affiche le code d'enregistrement DivX® VOD (Video On Demand) permettant de louer et d'acheter des vidéos via le service DivX® VOD. Pour plus d'informations, visitez le site Web à l'adresse www.divx.com/vod.

- 1) Appuyez sur  $\blacktriangleright$  pour afficher le code d'enregistrement.
- 2) Ce code d'enregistrement vous permet d'acheter ou de louer des vidéos via le service DivX® VOD disponible à l'adresse www.divx. com/vod. Suivez les instructions pour copier un film de votre ordinateur sur un CD-R/RW ou sur un DVD inscriptible afin de pouvoir le lire sur le DVD Recorder.

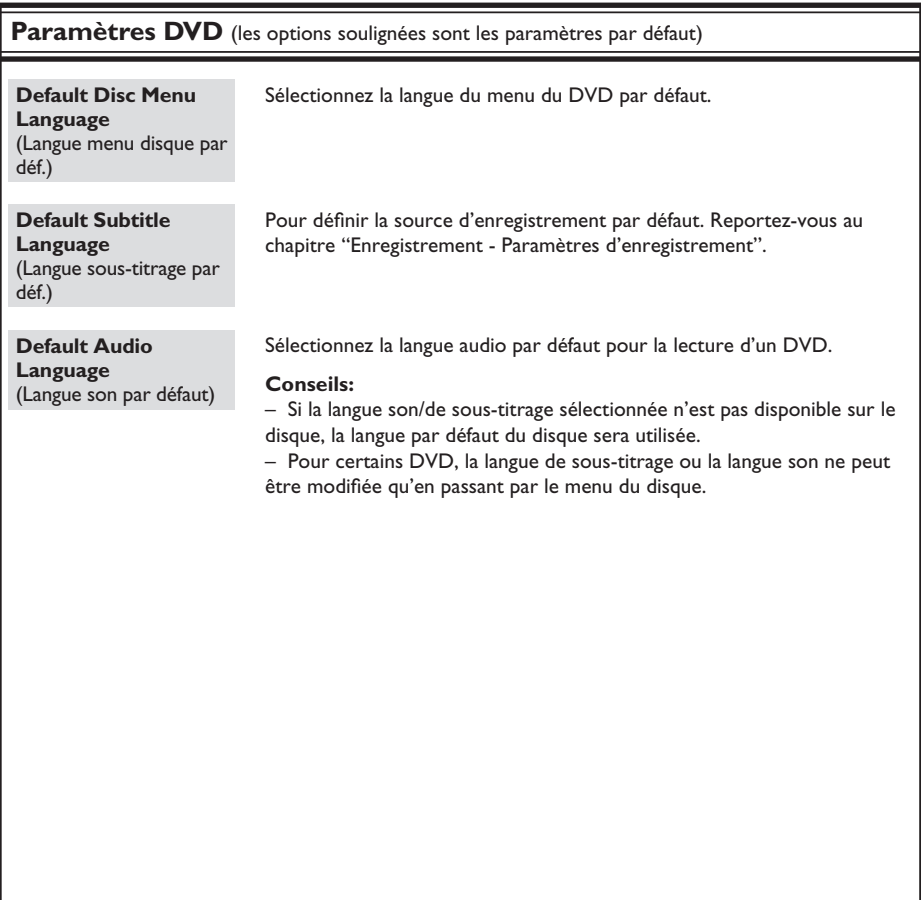

## **Français**

#### Paramètres DVD (les options soulignées sont les paramètres par défaut)

**Parental Rating Level** (Niveau de contrôle parental)

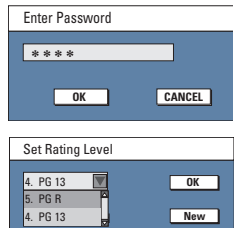

Certains DVD peuvent disposer du contrôle parental pour le disque entier ou pour certaines scènes. Cette fonction vous permet de définir le niveau de restriction de lecture d'un disque.

- 1)  $\hat{A}$  l'aide des touches  $\Delta \nabla$ , sélectionnez { **Parental Rating Level** } (Niveau de contrôle parental), puis appuyez sur **OK**.
- 2) Utilisez les **pavé numérique 0-9** pour entrer le code PIN à quatre chiffres.

**Remarque**: la première fois ou si vous avez oublié votre code PIN à quatre chiffres, saisissez le mot de passe par défaut "3308".

- 3) Sélectionnez **| OK** dans le menu, puis appuyez sur la touche OK de la télécommande. Le menu de définition du contrôle parental s'affiche.
- 4) Utilisez les touches  $\blacktriangle\blacktriangledown$  pour sélectionner le niveau de contrôle parental de votre choix, puis sélectionnez **| OK** dans le menu et appuyez sur la touche OK de la télécommande pour confirmer.

#### **Remarque**:

Les niveaux de contrôle parental s'échelonnent de l à 8 et diffèrent d'un pays à l'autre. Les DVD dont le niveau de contrôle est supérieur au niveau sélectionné ne pourront pas être lus sans votre code PIN à quatre chiffres.

– Pour désactiver le contrôle parental et permettre la lecture de tous les disques, sélectionnez { Off } (Désactivé).

– Les VCD, SVCD et CD ne sont pas dotés d'indicateurs de niveau: le contrôle parental n'a aucune incidence sur ce type de disque. Il en va de même pour la plupart des DVD illégaux.

– Le niveau de contrôle parental peut ne pas être défini sur certains DVD, même s'il est indiqué sur la jaquette du disque. La fonction de niveau de contrôle parental n'empêche pas la lecture de ces disques.

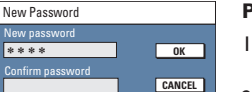

#### Pour modifier/réinitialiser le mot de passe

- 1)  $\hat{A}$  l'aide des touches  $\Delta \nabla$ , sélectionnez { **Parental Rating Level** } (Niveau de contrôle parental), puis appuyez sur **OK**.
- 2) Utilisez les **pavé numérique 0-9** pour entrer le code PIN à quatre chiffres.
- 3) Sélectionnez **| OK** dans le menu, puis appuyez sur la touche OK de la télécommande. Le menu de définition du contrôle parental s'affiche.
- 4) Sélectionnez **New** dans le menu, puis appuyez OK pour accéder au menu de saisie du nouveau mot de passe.
- 5) Entrez votre nouveau code PIN à l'aide des **pavé numérique 0-9**, puis appuyez sur  $\blacktriangledown$  pour sélectionner le champ de saisie suivant, puis entrez le nouveau code PIN une deuxième fois.
- 6) Sélectionnez **| OK** dans le menu, puis appuyez sur **OK** pour confirmer.

**Remarque**: pour annuler la modification, sélectionnez **CANCEL**, puis appuyez **OK**.

### Paramètres de CHANNEL SETUP (Config. chaînes)

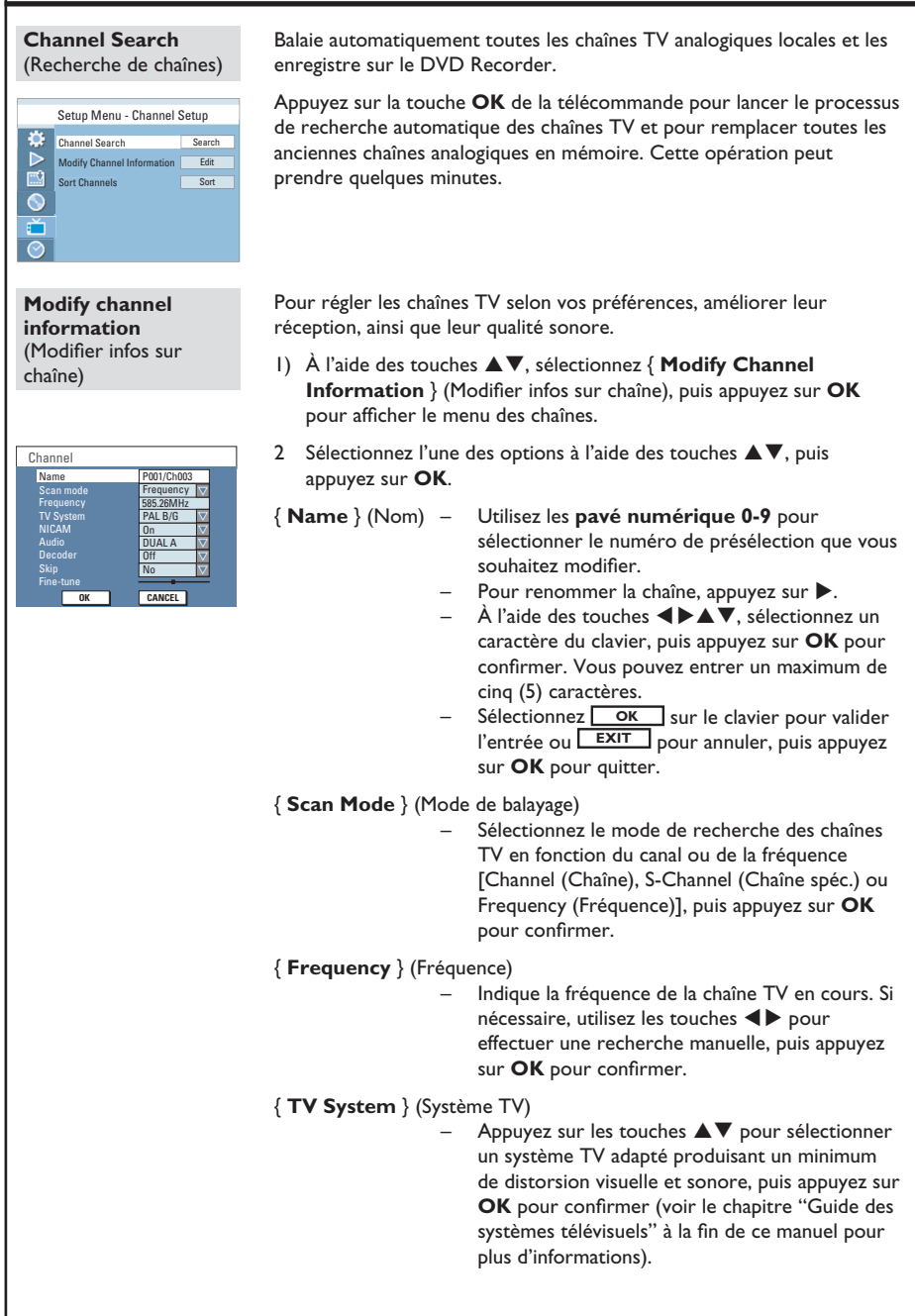

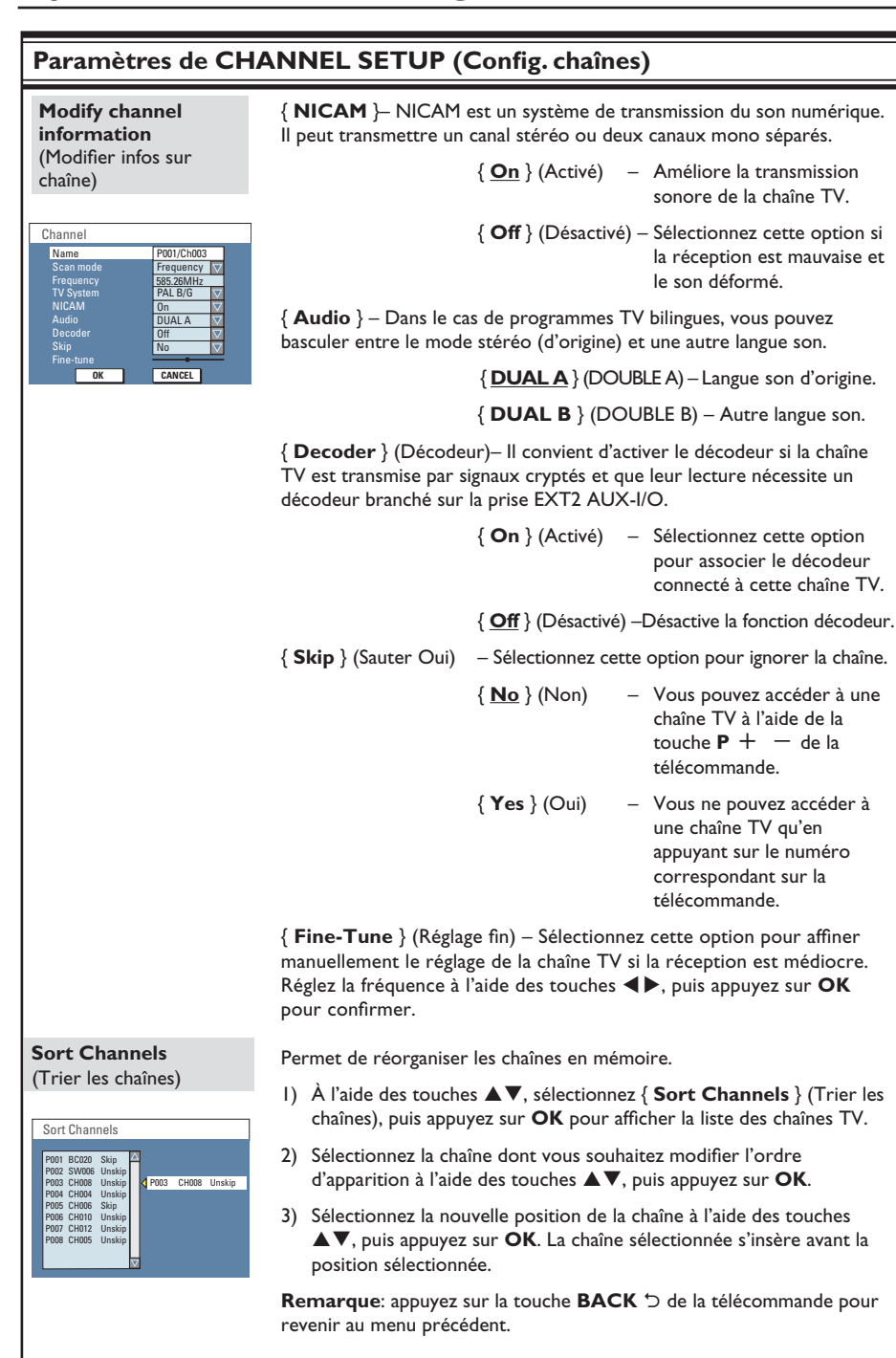

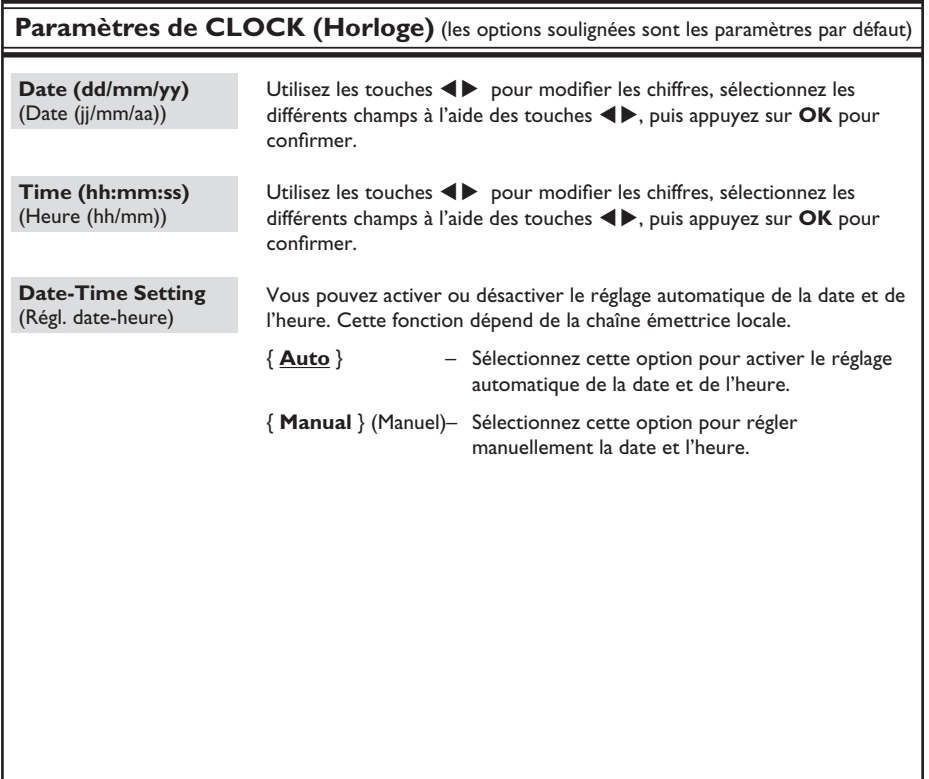

## **Mise à niveau micrologicielle**

## **Français**

#### **Installation du micrologiciel le plus récent**

Le micrologiciel installé sur le DVD recorder fait continuellement l'objet d'améliorations visant à augmenter la stabilité et la compatibilité de l'appareil. Philips publie régulièrement des mises à niveau micrologicielles, que vous pourrez copier sur CD, puis installer sur le DVD recorder.

**Attention!** Ne coupez jamais l'alimentation pendant une mise à niveau!

A Pour consulter les informations de version du DVD Recorder, saisissez « **0009** », puis appuyez sur la touche **OK** de la télécommande.  $\rightarrow$  Notez les informations relatives à la version actuelle du logiciel.

**2** Vérifiez la disponibilité d'une mise à niveau plus récente sur le site Web de Philips à l'adresse www.philips.com/support. Téléchargez le logiciel sur un CD-ROM.

Remarque: lors de la vérification de la dernière mise à niveau micrologicielle, vérifiez également la présence d'instructions d'installation.

## **Caractéristiques techniques**

#### **Image/affi chage**

- Rapport largeur/hauteur: 4:3, 16:9
- Convertisseur N/A: 10 bits, 54 MHz
- Convertisseur A/N: 10 bits, 27 MHz

#### **Son**

- Convertisseur N/A: 24 bits, 192 kHz
- Convertisseur A/N: 24 bits, 96 kHz

#### **Enregistrement vidéo**

- Système d'enregistrement: PAL, SECAM
- Formats de compression: MPEG-2

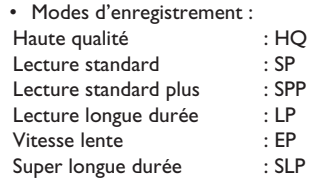

• Compression audio: Dolby Digital

#### **Lecture vidéo**

- Supports: CD, CD-R/-RW, DVD, DVD vidéo, DVD+R/+RW, DVD-R/-RW, SVCD, CD vidéo, DVD+R DL
- Formats de compression: MPEG-2, MPEG-1, DivX 3/4/5/6
- Système de lecture vidéo: NTSC, PAL
- Système de lecture de cassettes vidéo: PAL, SECAM, ME-SECAM, NTSC

#### **Lecture audio**

- Supports de lecture: CD, CD-R/-RW, CD-MP3, DVD-MP3
- Formats de compression: Dolby Digital, MP3, MPEG-2 multicanal, PCM
- Débit MP3: 32 à 256 Kbit/s et variable

#### Lecture d'images fixes

- Formats de disque: DVD+R/+RW, DVD-R/-RW, CD photo
- Formats de compression d'images: JPEG
- Amélioration d'image : rotation, zoom, diaporama musical

#### **Supports de stockage**

• Supports d'enregistrement: DVD+R, DVD+RW, DVD+R DL, DVD-R, DVD-RW, Cassettes VHS

#### **Syntoniseur/réception/transmission**

- Système TV: PAL, SECAM
- Entrée d'antenne: coaxiale 75 ohms (IEC75)

#### **Connectivité**

- Connexions arrière :
- Péritel EXT1
- Péritel EXT<sub>2</sub>
- Sortie vidéo composite (CVBS)
- Sortie S-Vidéo
- Sortie vidéo (CVBS)
- Sorties audio gauche/droite
- Sortie audio numérique (coaxiale)
- Entrée d'antenne RF
- Sortie TV RF
- **Secteur**

#### Connexions avant:

- Entrée i.LINK DV (connecteur IEEE 1394 à 4 broches)
- Entrée CVBS (CAM I)
- Entrées audio gauche/droite

#### **Convivialité**

- Optimisation de la programmation/des programmateurs: Programmation quotidienne/hebdomadaire, programmation manuelle Enregistrement sur simple pression d'une touche, SHOWVIEW®
- Nombre de programmations: 8

#### **Alimentation**

- Alimentation: 220 240 V, 50 Hz
- Consommation: 32 W (en moyenne)
- Consommation en veille: < 5 W

#### **Coffret**

- Dimensions ( $|x|$  x + x + P): 435 x 100 x 344 mm
- Poids net: 5,2 kg

## **Dépannage**

## **Français**

#### **AVERTISSEMENT**

**Vous ne devez en aucun cas tenter de réparer l'appareil vous-même, ceci annulerait la garantie. N'ouvrez pas l'appareil: vous risquez une électrocution.**

En cas de dysfonctionnement, vérifiez d'abord les points décrits ci-dessous avant de **porter l'appareil en réparation. Si vous êtes incapable de résoudre un problème à l'aide des explications suivantes, faites appel à votre revendeur ou à Philips.**

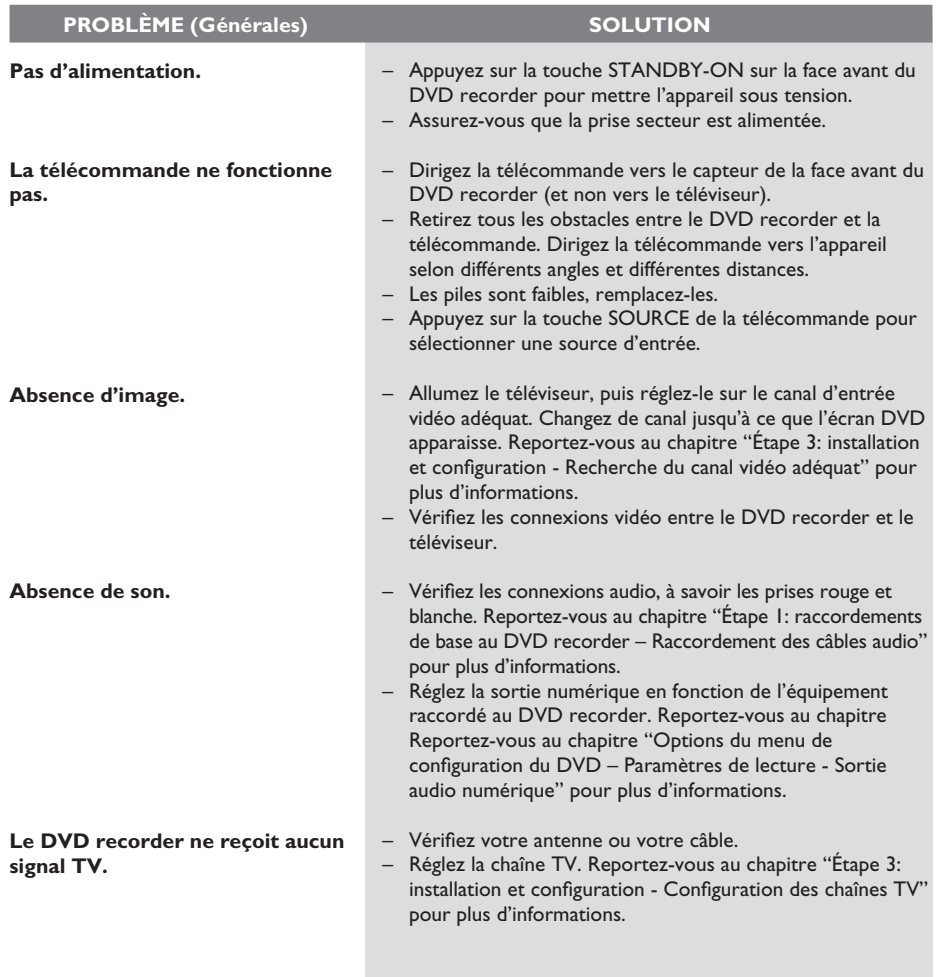

## **Dépannage (suite)**

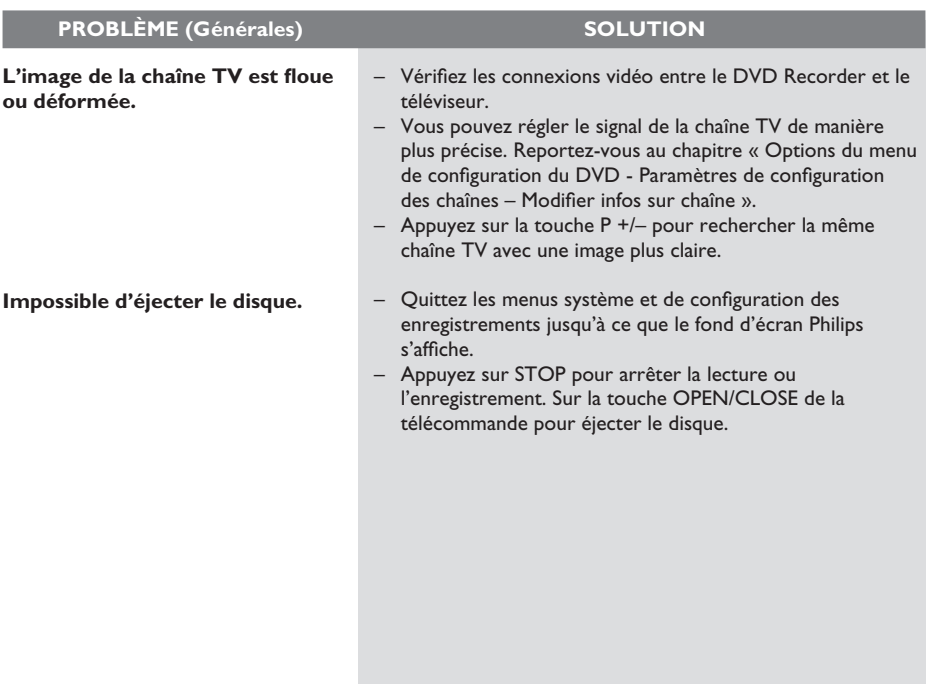

## **Dépannage (suite)**

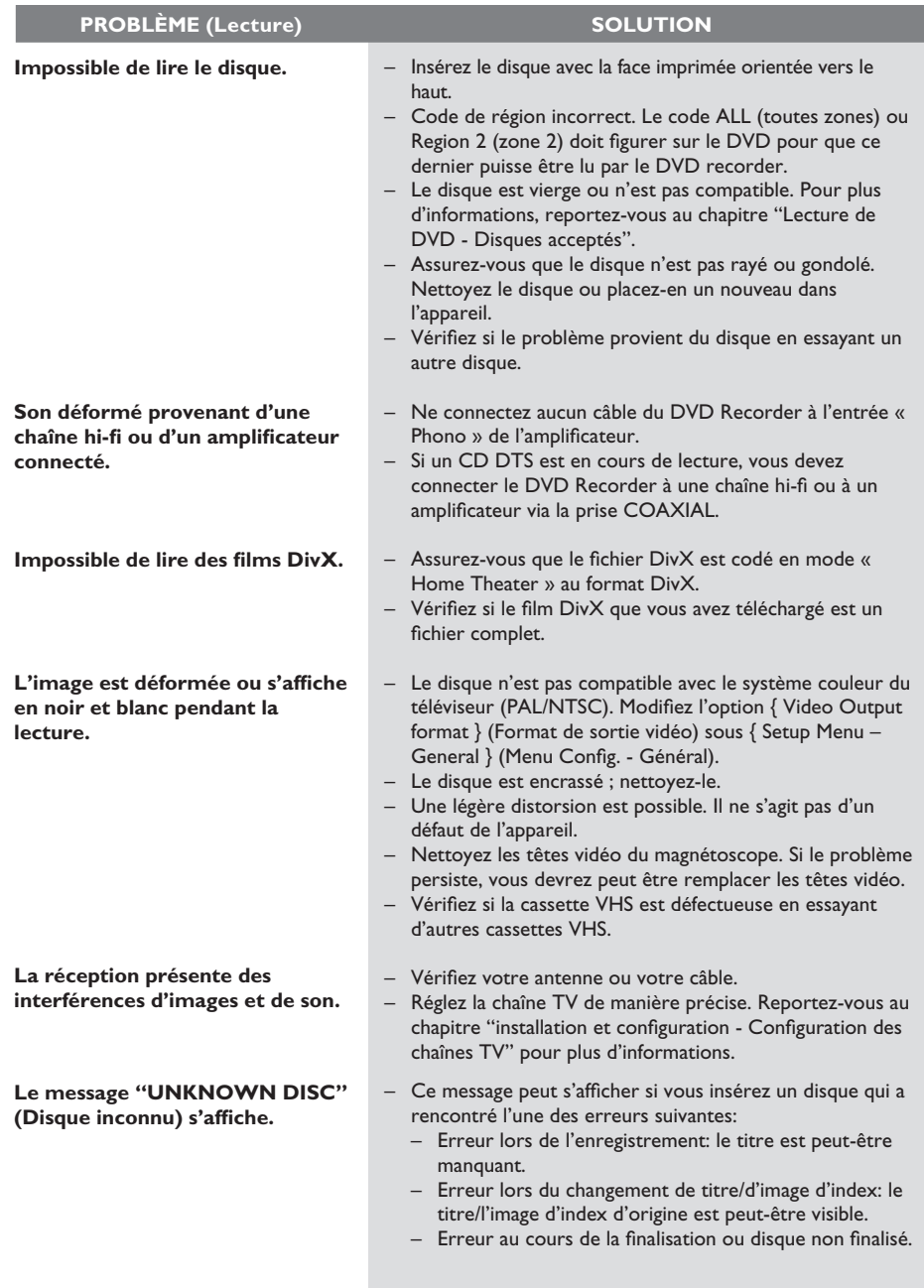

## **Dépannage (suite)**

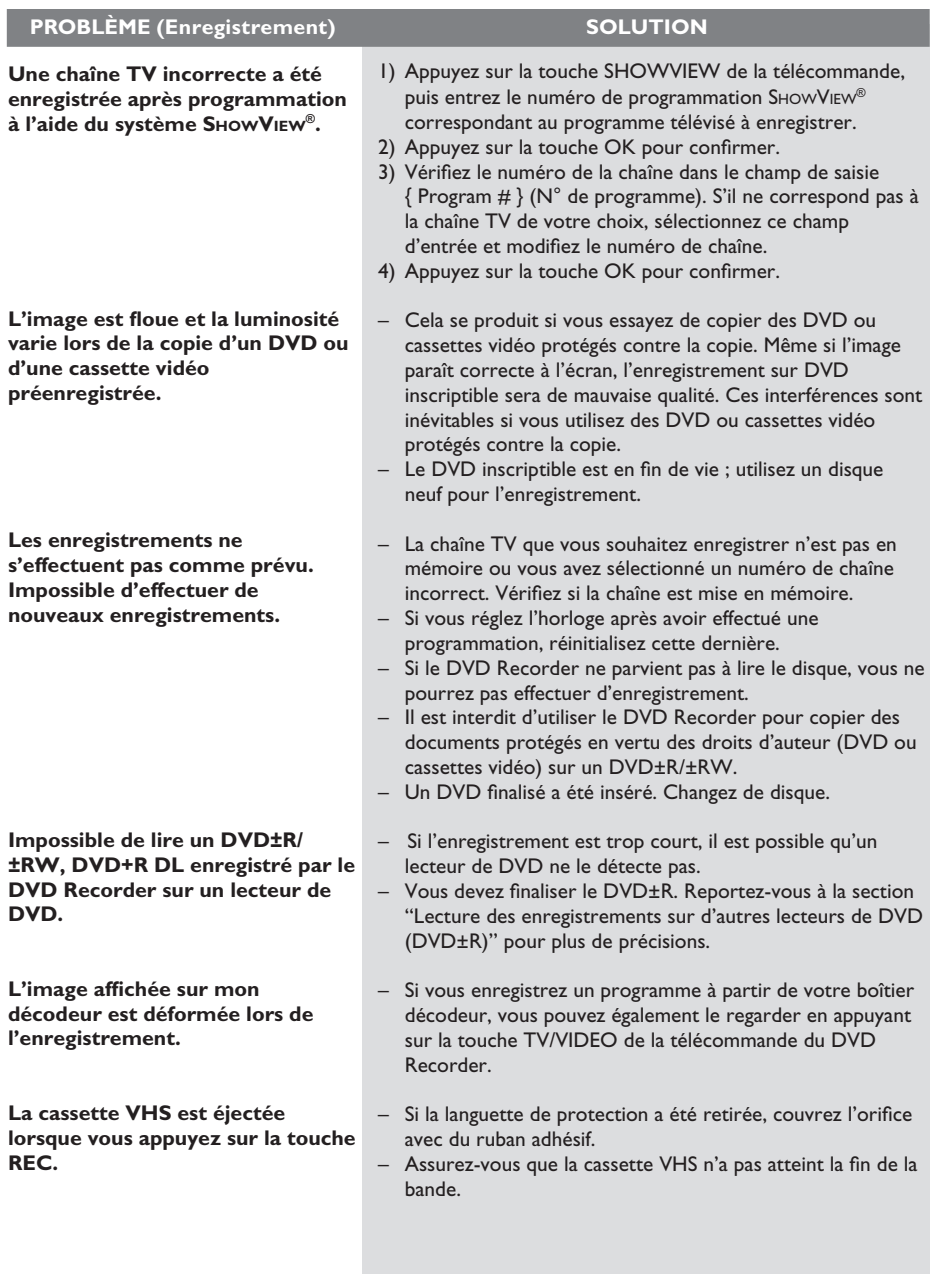

### **Foire aux questions**

#### **Quel type de disque doit-on utiliser pour effectuer des enregistrements ?**

Vous ne pouvez effectuer des enregistrements que sur des DVD±R, DVD±RW ou DVD+R DL. Ils sont compatibles avec les lecteurs de DVD de salon et les lecteurs de DVD-ROM intégrés aux ordinateurs.

#### **Quelle est la capacité d'un DVD±R/+RW ?**

4,7 Go, soit l'équivalent de six CD. Un disque permet de stocker une heure d'enregistrements en qualité maximale (norme DVD) ou 6 heures d'enregistrements en qualité minimale (norme VHS). Le mode d'enregistrement permet d'indiquer le nombre d'heures pouvant être enregistrées sur un seul disque.

#### **Comment vérifier l'espace disponible sur un DVD inscriptible ?**

Dans le menu du disque, appuyez plusieurs fois sur la touche REC MODE de la télécommande pour afficher la durée d'enregistrement restante dans les différents modes.

#### **Quelle est la différence entre un DVD±R et un DVD±RW ?**

Un DVD±R est "inscriptible", tandis qu'un DVD±RW est "effaçable" et "réinscriptible". Un DVD±R vous permet d'effectuer plusieurs enregistrements, jusqu'à ce que le disque soit saturé. Un DVD±RW vous permet d'enregistrer plusieurs fois sur le même disque.

#### **Qu'est-ce que la technologie DV ?**

La technologie DV, également connue sous le nom de i.LINK, permet de relier un caméscope DV à ce DVD recorder à l'aide d'un câble DV unique pour transférer des signaux audio, vidéo, de données et de commande.

– Ce DVD recorder est uniquement compatible avec les caméscopes DV (DVC-SD). Les syntoniseurs satellite numériques et les magnétoscopes VHS numériques ne sont pas compatibles.

– Il est impossible de brancher plus d'un caméscope DV sur ce DVD recorder.

– Il est impossible de piloter ce

DVD recorder à partir d'appareils externes reliés via l'entrée DV IN.

#### **Puis-je copier une cassette VHS ou un DVD placé dans un lecteur externe ?** Oui, mais uniquement si la cassette VHS ou le DVD n'est pas protégé contre la copie.

#### **Qu'est-ce qu'un titre ou un chapitre ?**

Un DVD contient des titres et des chapitres, tout comme un livre. Un titre correspond généralement à un film complet. Il est divisé en chapitres ou en scènes composant le film.

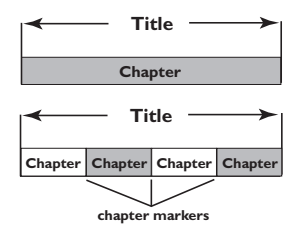

Une émission est enregistrée sous un seul titre, consistant en un ou plusieurs chapitres, en fonction des paramètres d'enregistrement.

#### **Comment définir des titres et des chapitres ?**

Le DVD recorder crée automatiquement un nouveau titre à chaque nouvel enregistrement. Vous pouvez ensuite créer manuellement des chapitres pour ces enregistrements ou en insérer automatiquement à des intervalles de 5 minutes.

#### Que signifie "finaliser" un disque?

Finaliser un disque consiste à le verrouiller de manière à ce qu'on ne puisse plus rien y graver. Cette opération n'est nécessaire que pour un DVD±R. Il devient alors compatible avec la plupart des lecteurs de DVD. Si vous ne souhaitez pas finaliser un disque, il suffit de l'éjecter à la fin de l'enregistrement. Vous pourrez toujours ajouter des enregistrements sur ce disque à condition qu'il ne soit pas saturé.

**Quelle est la qualité de l'enregistrement ?** Plusieurs niveaux de qualité sont disponibles, allant du "mode 1 heure" (haute qualité) au "mode 6 heures" (super longue durée). Appuyez sur la touche REC MODE de la télécommande pour choisir le niveau de qualité qui convient le mieux à vos besoins et à la capacité du support.

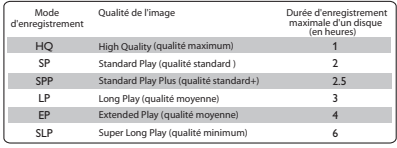

#### **Qu'est-ce qu'un « index » pour les cassettes VHS ?**

Lorsque vous effectuez un enregistrement sur une cassette VHS, le système marque la bande à l'endroit où commence l'enregistrement. Ces index permettent de rechercher un enregistrement spécifique facilement et rapidement.

## **Glossaire**

**Analogique:** Son qui n'a pas été transformé en données chiffrées. Le son analogique varie tandis que le son numérique possède des valeurs numériques spécifiques. Ces fiches envoient des signaux audio via deux canaux (gauche et droit).

**Format d'image:** Rapport entre la taille horizontale et la taille verticale de l'image affichée. Le rapport horizontal/ vertical des téléviseurs classiques est de 4:3, et celui des écrans larges de 16:9.

**Fiches AUDIO OUT:** Fiches de couleur rouge et blanche situées à l'arrière du système et qui envoient des signaux audio vers un autre système (téléviseur, stéréo, etc.).

Chapitre: Partie d'un film ou d'un DVD musical, plus petite qu'un titre. Un titre est composé de plusieurs chapitres. Chaque chapitre est désigné par un numéro de chapitre qui vous permet de le localiser.

**Numérique:** Son converti en valeurs numériques. Le son numérique est disponible lorsque vous utilisez les prises DIGITAL AUDIO OUT COAXIAL ou OPTICAL. Ces prises envoient des signaux audio par le biais de canaux multiples, alors que le système analogique n'utilise que deux canaux.

**Disc menu:** Écran permettant de sélectionner, entre autres, les images, les bandes son, les soustitres et les angles de vue multiples d'un DVD.

**DivX:** Le code DivX est une technologie de compression vidéo basée sur MPEG-4, en attente de brevet, mise au point par DivXNetworks, Inc., qui peut comprimer la vidéo numérique pour l'envoyer sur Internet, tout en conservant sa qualité visuelle.

**Dolby Digital:** Système de son Surround développé par les laboratoires Dolby et présentant six canaux de signaux audio numériques (avant gauche et droite, Surround gauche et droite, centre et caisson de basses).

**DTS**: il s'agit de l'acronyme de Digital Theatre Systems (système Home Cinéma numérique). Ce système de son Surround est différent du système Dolby Digital. Les formats ont été développés par deux sociétés distinctes.

**Écran d'images indexées:** Écran présentant les disques DVD±RW ou DVD±R. Chaque image indexée représente un enregistrement.

**JPEG:** Format d'image numérique fixe très courant. Système de compression de données pour les images fixes, proposé par la société Joint Photographic Expert Group, et qui permet de compresser les images à un taux très élevé tout en conservant une excellente qualité d'image.

**MP3:** Format de fichier avec système de compression de données audio. "MP3" est l'abréviation de Motion Picture Experts Group 1 (ou MPEG-1) Audio Layer 3. Grâce au format MP3, un CD-R ou un CD-RW peut contenir approximativement 10 fois plus de musique qu'un CD classique.

**MPEG:** Motion Picture Experts Group. Ensemble de systèmes de compression pour données audio et vidéo numériques.

**Multicanal:** Les DVD sont formatés de sorte que chaque bande son représente un champ sonore. La fonction multicanal se rapporte à une structure de pistes sonores dotée de trois canaux ou plus.

**PBC:** Playback Control (Contrôle de lecture). Se rapporte à un signal enregistré sur des CD vidéo ou des SVCD pour contrôler la lecture. Grâce aux écrans de menu enregistrés sur un CD vidéo ou un SVCD acceptant le contrôle de lecture, vous pouvez lire votre disque ou effectuer des recherches de manière interactive.

**PCM:** Pulse Code Modulation (Modulation par impulsions codées). Système de codage audio numérique.

### **Glossaire (suite)**

**Contrôle parental:** Une des fonctions du DVD est de limiter la lecture du disque selon l'âge des utilisateurs et le niveau de limitation de chaque pays. Cette limitation varie selon les disques: quand elle est activée, la lecture sera interdite si le niveau du logiciel est supérieur au niveau choisi par l'utilisateur.

**Code régional:** Système permettant de lire des disques uniquement dans la région indiquée. Cet appareil ne lit que les disques compatibles avec son code régional. Pour connaître le code région de votre appareil, reportez-vous à l'étiquette de votre produit. Certains disques sont compatibles avec plusieurs régions (ou avec TOUTES les régions).

**S-Vidéo:** Produit une image claire en envoyant des signaux de luminosité et de couleur séparés. Vous pouvez utiliser le mode S-Vidéo uniquement si votre téléviseur dispose d'une entrée S-Vidéo.

**Surround:** Système de création de champs sonores en trois dimensions d'un grand réalisme, grâce à plusieurs haut-parleurs entourant l'auditeur.

Titre: Section la plus longue d'un film ou d'une séquence musicale sur un DVD. À chaque titre correspond un numéro qui vous permet de le localiser facilement.

**Sortie VIDEO OUT:** Prise jaune, située à l'arrière du système DVD, qui envoie l'image vidéo DVD vers le téléviseur.

**WMA:** il s'agit du sigle de Windows Media Audio, une technologie de compression audio mise au point par Microsoft Corporation. Les données WMA peuvent être codées à l'aide du Lecteur Windows Media version 9 ou du Lecteur Windows Media pour Windows XP. Les fichiers portent l'extension « .wma » ou "WMA".

## Symboles/messages de l'afficheur

**Français**

Les messages et symboles suivants peuvent apparaître sur l'afficheur du DVD recorder:

- 00:00:00
	- Ligne de texte/affichage multifonction
	- Numéro de la piste ou du titre
	- Temps restant/écoulé/total de la piste ou du titre
	- Nom du disque/titre
	- Informations complémentaires relatives au disque
	- Numéro de la chaîne TV ou de la source vidéo
	- Heure (affichée en mode veille)
	- Titre du programme TV
- **BLANK (Vierge)** Le disque inséré ne contient aucun enregistrement.
- FULL (Saturé) Le disque est saturé. Il n'y a plus de place pour de nouveaux enregistrements.
- **LOADING (Chargement)** Le disque est reconnu par l'appareil.
- **MENU** Le menu de configuration du système, du disque, du titre ou de programmation est activé.
- $\bullet$  NO DISC (Pas de disque) Aucun disque n'a été inséré. Si un disque a été inséré, il se peut que celui-ci ne soit pas lisible.
- OPEN (Ouvrir) Le tiroir disque s'ouvre ou est ouvert.
- **PHOTO** Un disque d'images a été inséré.
- **STARTUP** (Démarrage) L'appareil vient d'être allumé.
- **REGION** Le code de zone du DVD inséré est incorrect.
- STOP (Arrêt) Arrêt de la lecture ou de l'enregistrement.
- $\bigoplus$  TIMER (Programmation) Un enregistrement est programmé ou est en cours.
- UPDATE (Mise à jour) Écriture sur disque en cours.
- **UNKNOWN** (Inconnu) Une erreur est survenue lors du traitement du disque inséré.
- **SET CLOCK** Vous devez régler l'horloge système.
- **UNRECORDABLE DISC**  Il est impossible d'utiliser le disque inséré pour effectuer des enregistrements.
- COPY PROTECT Le contenu est protégé contre la copie.
- $\bullet$  FINALIZED DISC Le disque inséré a été finalisé. Vous ne pouvez plus effectuer d'enregistrements sur ce disque.
- **RECORDING** Un enregistrement est en cours.

**Français**

 $\begin{array}{|c|c|} \hline \rule{0pt}{12pt} \rule{0pt}{2.5pt} \rule{0pt}{2.5$